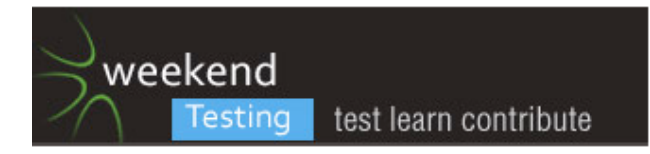

[29/06/13 2:00:13 PM] Michael Larsen: Michael Larsen set topic to "WTANZ 13 - INTRODUCTIONS" [29/06/13 2:00:35 PM] Weekend Testers ANZ: Alright everyone! Welcome to the rebooted weekend testing ANZ. The first in a while! Thank you all for joining us today. First things first: lets introduce ourselves [29/06/13 2:00:51 PM] Michael Larsen: Hi everyone. I'm Michael Larsen, most commonly seen as a facilitator for Weekend Testing Americas... but not tonight. Tonight I get to be a participant :). [29/06/13 2:00:59 PM] Michael Larsen: No, really, you have no idea how happy I am to see WTANZ back in action. This was traditionally \*my\* session to hang out and test in, and wow, did I miss it :)!!! [29/06/13 2:01:01 PM] Ajay Balamurugadas: offline editor will help :) [29/06/13 2:01:12 PM] Michael Larsen: Obligatory stuff... (copy/paste) I'm a software tester in San Francisco, California, USA. I am a strong proponent for the continuing education and skills development for software testers. I'm a black belt in the Miagi-do School of Software Testing. I'm actively involved as an instructor with the Association for Software Testing. :w I blog at http://mkltesthead.com and can be found on Twitter at @mkltesthead. [29/06/13 2:01:15 PM] JeanAnn Harrison: I guess I will say hi - I'm Jean Ann Harrison and I am currently living in New Hampshire, USA - looking forward to this session. I'm mostly a mobile geek (yeah found a bug already) but great fun ahead! woo hoo [29/06/13 2:01:48 PM] Anne-Marie Charrett: @anne-marie charrett, software tester, blogger (mavericktester.com) and generally community organiser - currently looking for awesome testers in sydney :) [29/06/13 2:01:53 PM] Weekend Testers ANZ: Behind the wheel (for the first time) is Alessandra Moreira, a tester from Sydney Australia with 13 years testing experience. I am @testchick on twitter. I'm really glad to be here and to see WTANZ running again! Hope we can all have fun today :) [29/06/13 2:02:23 PM] Rachel Lelecque: I'm Rachel from Dunedin NZ. Looking forward to improving my skills with other testers. [29/06/13 2:02:30 PM] Erin Donnell: I'm Erin from Auckland, NZ, @erin\_donnell reasonably new tester so really keen to be part of this experience :) [29/06/13 2:02:32 PM] Weekend Testers ANZ: Weekend Testers ANZ added Teri Charles to this conversation [29/06/13 2:02:35 PM] Aaron Hodder: I'm Aaron Hodder, from Wellington, New Zealand. @AWGHodder. Coorganiser of local testing Meetup group "WeTest Workshops" [29/06/13 2:02:38 PM] Dean Mackenzie: Hi all, I'm Dean Mackenzie, hailing from Brisbane, Aus. Perpetual tester-in-training it seems, really enjoy getting into the test community, especially outside of work. [29/06/13 2:02:47 PM] Julie Hurst: Julie Hurst, Australian (from Canberra, but have lived in Melbourne and Brisbane) - Currently living in Calgary, Canada. Excited to see so much happening in Australia/NZ on the testing scene - @joolery on twitter. [29/06/13 2:02:50 PM] Justin Rohrman: Hi everyone, I'm Justin Rohrman. My day job is being a tester for a clinical data capture company in Nashville, TN

Outside of that I'm passionate about tester skill development. I'm in miago-do, instruct BBST courses, and participate / occasionally facilitate weekend testers americas

tweet @justinrohrman

blog: justinrohrman.com

[29/06/13 2:02:56 PM] Ajay Balamurugadas: Ajay Balamurugadas, software tester based in Bangalore, India. Currently interested in testing mobile apps. Blog: http://EnjoyTesting.blogspt.com Twitter: @ajay184f

Feels good to be on the other side of WT after being a facilitator for 100+ sessions [29/06/13 2:02:59 PM] Muzaffar: Hello Everyone!

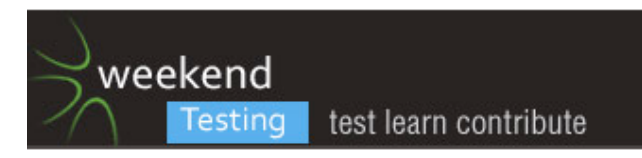

This is Muzaffar, software tester, blogger and wanna be an expert tester to test anything under any time frame, that's what I learned from James Bach that's why am here.

[29/06/13 2:03:14 PM] David Robinson: Hi, I'm Dave nzkarit on twitter. blog.karit.geek.nz and from Wellington. [29/06/13 2:03:35 PM] srinivas kadiyala: I'm a software tester in Mysore,Karnataka,India with over a year experience.

I am a continuous learner, willing to learn and share with others.

I blog at http://testingeduindia.blogspot.in/ and can be found on Google at srinivasskc.

[29/06/13 2:03:35 PM] Rachel Lelecque: I am @akiwitester on twitter.

[29/06/13 2:03:45 PM] Muzaffar: @smuzaffaruddin

[29/06/13 2:03:49 PM] Dean Mackenzie: Oh, @deanamackenzie on Twitter.

[29/06/13 2:04:23 PM] Teri Charles: Hi everyone. Teri Charles, Software Tester from Boulder, Colorado. @booksrg8

[29/06/13 2:04:27 PM] Roman Sheyko: Hi, guys! Happy to see you here! Wow? so many people :) I'm sleepy software tester from Moscow, Russia. This is my second WTA testing, but I liked it already :) you can find me on twitter @rsheyko

[29/06/13 2:04:33 PM] JeanAnn Harrison: I need to say what a wonderful group. Very heartwarming to see so many of us from different backgrounds!

[29/06/13 2:04:33 PM] Dean Mackenzie: Justin, you're currentlya cross the Bug Advocacy course, aren't you? [29/06/13 2:04:40 PM] Aaron Hodder: Teri: Just finished the RST intensive right?

[29/06/13 2:04:43 PM] Ajay Balamurugadas: @Teri, weren't you in RST Orcas?

[29/06/13 2:04:58 PM] Weekend Testers ANZ: Weekend Testers ANZ added Mike Talks to this conversation [29/06/13 2:05:05 PM] Aaron Hodder: here's trouble

[29/06/13 2:05:14 PM] Julie Hurst: @Teri - Hi!! Excited you made it too!

[29/06/13 2:05:15 PM] Mike Talks: Sure is

[29/06/13 2:05:15 PM] Michael Larsen: Roman, WTA == Weekend Testing Americas. WTANZ == Weekend Testing Australia/New Zealand :)

[29/06/13 2:05:18 PM] Mike Talks: :)

[29/06/13 2:05:33 PM] Teri Charles: @Ajay. I am! I actually may not stay long. I'm pretty tired and have to get up early in the morning for traveling home all day. But I wanted to say hi to WTANZ!

[29/06/13 2:05:40 PM] Raghu S: Hello All.

My name is Raghu; I am from Kochi, India.

I work as a tester at Cognizant, an IT Services company here.

I have been learning ET for some time now and Ajay helps me with it often. Apart from testing my interests are Delivering Trainings,Reading and driving my Enfield bullet

cross country.

My current interest is General System Thinking.

Thank you!

tweet: learn.raghu [29/06/13 2:05:47 PM] Anne-Marie Charrett: @Teri thanks and hi Teri [29/06/13 2:05:54 PM] Teri Charles: I'm so excited for this group! [29/06/13 2:05:56 PM] Teri Charles: Yay! [29/06/13 2:05:56 PM] Weekend Testers ANZ: Hi Mike - we are introducing ourselves [29/06/13 2:06:10 PM] Teri Charles: Hi Anne-Marie! [29/06/13 2:06:18 PM] Weekend Testers ANZ: Weekend Testers ANZ added anoop g s to this conversation [29/06/13 2:06:25 PM] Teri Charles: You were brought up a few times at RSTOrcas! [29/06/13 2:06:28 PM] Weekend Testers ANZ: Hi Anoop - we are introducing ourselves [29/06/13 2:06:30 PM] Mike Talks: Hi there - Mike Talks, a late delivery from Avalon today. Based in NZ [29/06/13 2:07:00 PM] Anne-Marie Charrett: @Teri, was that why my ears were burning...

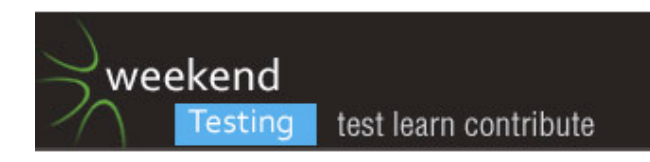

[29/06/13 2:07:04 PM] anoop g s: yes [29/06/13 2:07:10 PM] anoop g s: please tell me [29/06/13 2:07:15 PM] Teri Charles: @Anne-Marie, you know it! [29/06/13 2:07:19 PM] Weekend Testers ANZ: Thanks for the introductions everyone! Awesome to see so many great testers coming together :) [29/06/13 2:07:21 PM] Teri Charles: @Julie, hey there! [29/06/13 2:07:29 PM] Weekend Testers ANZ: Just a quick agenda for today's session: [29/06/13 2:07:36 PM] anoop g s: ok [29/06/13 2:07:39 PM] Michael Larsen: Michael Larsen set topic to "WTANZ 13 - MISSION and CHARTERS" [29/06/13 2:07:51 PM] Anne-Marie Charrett: BRING IT ON [29/06/13 2:07:53 PM] Weekend Testers ANZ: Weekend Testers ANZ added David Greenlees to this conversation [29/06/13 2:07:58 PM] Weekend Testers ANZ: Wecome David!! [29/06/13 2:08:16 PM] Michael Larsen: See what I mean about latecomers ;). [29/06/13 2:08:17 PM] Weekend Testers ANZ: We are introducing ourselves [29/06/13 2:08:22 PM] Weekend Testers ANZ: yeah! [29/06/13 2:08:28 PM] Julie Hurst: Why do I feel nervous?! Reminds me of how I feel at the start of runnning events! [29/06/13 2:08:36 PM] Michael Larsen: Kiding , David, great to see you here [29/06/13 2:08:52 PM] Weekend Testers ANZ: Agenda for today's session: 2:00 - 2:05 PM ADST - Introductions 2:05 - 2:15 PM ADST - Mission and Charter(s) 2:15 - 3:00 PM ADST - Open Testing 3:00 —> we will do a time check and see if we have enough information to go to debrief or if more time is needed 3:00 − 3:50 PM ADST - Open Season/Debrief 3:50 − 4:00 PM ADST - Closing Comments [29/06/13 2:08:52 PM] Michael Larsen: Julie, don't be, we're all friends here :) [29/06/13 2:08:53 PM] JeanAnn Harrison: @Julie - there's a test later just for you....you need to name all and where we're from ;0 [29/06/13 2:08:58 PM] JeanAnn Harrison: ;) [29/06/13 2:09:04 PM] Julie Hurst: @jah - thank goodness for Skype history [29/06/13 2:09:13 PM] JeanAnn Harrison: :D [29/06/13 2:09:22 PM] Weekend Testers ANZ: On to mission and Charters for today [29/06/13 2:09:28 PM] David Greenlees: i wont be active sorry, but want to come back and see the text... sorry... family biz today. [29/06/13 2:09:35 PM] Weekend Testers ANZ: Today we will be testing www.mail.com [29/06/13 2:09:41 PM] Michael Larsen: slacker (LOL!) [29/06/13 2:09:43 PM] Weekend Testers ANZ: mail.com is a web mail client [29/06/13 2:09:44 PM] Michael Larsen: ;) [29/06/13 2:09:46 PM] anoop g s: ok [29/06/13 2:09:55 PM] Weekend Testers ANZ: Our mission and charters for today are as follows: Sign up for mail.com Investigate the app to find bugs, strengths and weaknesses - potentially using oracles to guide us [29/06/13 2:10:01 PM] Aaron Hodder: I'll be less than active too. 15 month old is already smooshing biscuits into my face [29/06/13 2:10:09 PM] Erin Donnell: @Aaron oh no! hehe [29/06/13 2:10:13 PM] Weekend Testers ANZ: Oracles are principles or mechanisms by which we recognize a problem. For more information on oracles refer to http://www.developsense.com/blog/2012/07/few-hiccupps/ [29/06/13 2:10:15 PM] JeanAnn Harrison: @Michael you're so mean! Have fun David - sometimes life calls us. [29/06/13 2:10:17 PM] Ajay Balamurugadas: "investigate the app" is there a mobile app? [29/06/13 2:10:22 PM] Julie Hurst: @aaron - we want photo evidence of smooshing [29/06/13 2:10:30 PM] Weekend Testers ANZ: @Ajay - yes there is a mobile app too [29/06/13 2:10:31 PM] JeanAnn Harrison: @Ajay - no there isn't. [29/06/13 2:10:36 PM] Ajay Balamurugadas: nice [29/06/13 2:10:41 PM] JeanAnn Harrison: Okay well it doesn't work well

[29/06/13 2:10:42 PM] Ajay Balamurugadas: conflicting answers :)

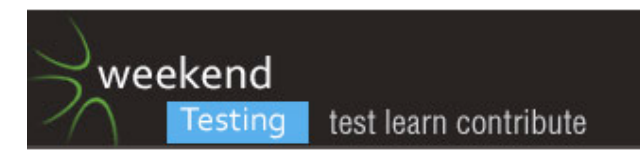

[29/06/13 2:10:53 PM] Weekend Testers ANZ: @JeanAnn - I was able to download it on my iphone [29/06/13 2:10:57 PM] Ajay Balamurugadas: i will test the website... [29/06/13 2:11:00 PM] Weekend Testers ANZ: maybe there isn't one for another mobile devices [29/06/13 2:11:02 PM] JeanAnn Harrison: Not on my tablet [29/06/13 2:11:16 PM] Michael Larsen: mkltesthead@mail.com is not available?!! HERESY!!! [29/06/13 2:11:18 PM] Michael Larsen: :p [29/06/13 2:11:34 PM] Weekend Testers ANZ: As you (the tester) have no formal specs or test cases for this application, consider how would you test it? What are its strengths/weaknesses? How do you know? [29/06/13 2:11:45 PM] JeanAnn Harrison: What is the name for the tablet? I have lots of choices but not sure which one is right. @Michael should we get the swords out? ;) [29/06/13 2:11:54 PM] Anne-Marie Charrett: want me to test on IE6? [29/06/13 2:11:54 PM] Weekend Testers ANZ: If you find any defects, how do you know it is a defect? [29/06/13 2:12:00 PM] Weekend Testers ANZ: If you see a feature, how do you know it is not a defect? Does the device you use make a difference in the experience? [29/06/13 2:12:07 PM] Erin Donnell: hehe was just thinking about evil IE6 [29/06/13 2:12:20 PM] Mike Talks: Blue screen is always informative of NOOOOO! ;) [29/06/13 2:12:25 PM] Ajay Balamurugadas: On 29/06/13, at 2:11 PM, Weekend Testers ANZ wrote: > If you find any defects, how do you know it is a defect? If you see a feature, how do you know it is not a defect? Does the device you use make a difference in the experience? Important points [29/06/13 2:12:26 PM] Weekend Testers ANZ: @AMC sure! the more browsers the better ;) [29/06/13 2:12:52 PM] anoop g s: ok [29/06/13 2:12:56 PM] JeanAnn Harrison: First problem I did tweet the photo of the probem of trying to sign in on the tablet - but it was the web version. Can I submit a file here in Skype? [29/06/13 2:13:02 PM] Weekend Testers ANZ: So, is everyone clear with the goals? [29/06/13 2:13:07 PM] Rachel Lelecque: Yes [29/06/13 2:13:16 PM] Mike Talks: yup [29/06/13 2:13:18 PM] anoop g s: yes [29/06/13 2:13:20 PM] Justin Rohrman: I am getting this text when entering justin in the Desired Email Address field "No suggestions can be made based on your entered data!" might be a bug? oracle: there is no obvious reason for the failure [29/06/13 2:13:37 PM] Julie Hurst: I'm going to use my iPad mini - since I don't have two monitors at home (and am chilling on the couch!) [29/06/13 2:13:44 PM] Teri Charles: James Bach is in my head right now! What questions should you be asking and to whom? Do I create a model? What are my oracles. What heuristics could I use? :-) [29/06/13 2:13:55 PM] Weekend Testers ANZ: Alright, so go for gold team! Lets open test season begin! [29/06/13 2:13:57 PM] Ajay Balamurugadas: maybe, we hold all the bugs in a list and paste here later (bug) This is first bug. Oracle: ABC (bug) This is my 2nd one Oracle: XYZ [29/06/13 2:14:04 PM] Anne-Marie Charrett: On 29/06/13, at 2:09 PM, Weekend Testers ANZ wrote: > Our mission and charters for today are as follows: > Sign up for mail.com > Investigate the app to find bugs, strengths and weaknesses - potentially using oracles to guide us Thats it Ale yes? Any other info we need? [29/06/13 2:14:43 PM] Weekend Testers ANZ: @AMC yes :) [29/06/13 2:14:46 PM] Weekend Testers ANZ: and:

[29/06/13 2:14:48 PM] Weekend Testers ANZ:

What are its strengths/weaknesses? How do you know?

If you find any defects, how do you know it is a defect?

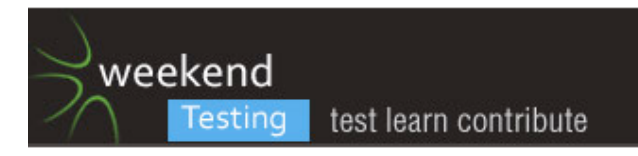

If you see a feature, how do you know it is not a defect?

Does the device you use make a difference in the experience?

[29/06/13 2:15:00 PM] Michael Larsen: Michael Larsen set topic to "WTANZ 13 - OPEN TESTING"

[29/06/13 2:15:14 PM] Dean Mackenzie: Oh, are we testing application only or can it be PC as well?

[29/06/13 2:15:14 PM] Michael Larsen: Note to al who are first timers...

[29/06/13 2:15:16 PM] Ajay Balamurugadas: how many of you noticed - URL redirection based on region?

[29/06/13 2:15:28 PM] JeanAnn Harrison: What is the name of the mobile version of mail.com because when I search I get LOADS of choices from various vendors. Not sure what to choose.

[29/06/13 2:15:37 PM] Michael Larsen: there are no "rules" to how we test, or how to tackle the problems.

[29/06/13 2:15:40 PM] Teri Charles: @WTANZ, I'm in the middle of packing, so I'm just going to be in and out and just enjoy watching my test peeps for a bit!

[29/06/13 2:15:41 PM] Weekend Testers ANZ: Weekend Testers ANZ added Smita Mishra to this conversation [29/06/13 2:15:47 PM] Aaron Hodder: Gender \*

Male

Female

I know that it is beginning to be considered insensitive to restrict gender choice to just male and female. Taking "Image" from FEW HICCUPS, I'd want to investigate further about whether the company would consider adding "other" or similar to be consistent of their values of inclusiveness

[29/06/13 2:15:48 PM] Mike Talks: I feel a challenge coming on

[29/06/13 2:16:00 PM] Julie Hurst: Potential bug: I have not entered in any fields and clicked create, yet one of the messages I get is "Chosen address is not available, please choose another!'

[29/06/13 2:16:01 PM] Justin Rohrman: On 6/28/13, at 11:13 PM, Justin Rohrman wrote:

> I am getting this text when entering justin in the Desired Email Address field

> "No suggestions can be made based on your entered data!"

> might be a bug?

 $\ddot{\phantom{1}}$ 

> oracle: there is no obvious reason for the failure

Looks like name availability is not checked unless the required fields in the personal information section are populated

[29/06/13 2:16:05 PM] Rachel Lelecque: No spaces allowed in passwords.

[29/06/13 2:16:06 PM] Michael Larsen: Hoever, we do have a long standing tradition that the veterans are often available to do pair testing, especially with newcomers.

[29/06/13 2:16:14 PM] Weekend Testers ANZ: @JeanAnn - mine was called mail.com only

[29/06/13 2:16:24 PM] Michael Larsen: If anyone would like to pair with me for tonight's session, contact me directly at "mkltesthead"

[29/06/13 2:16:42 PM] JeanAnn Harrison: okay I get lots of choices in Kindle Fire.

[29/06/13 2:16:46 PM] Ajay Balamurugadas: please use (bug) . it helps to find bugs & questions quickly

[29/06/13 2:17:20 PM] Julie Hurst: @ajay - i don't have that as a emoticon option?

[29/06/13 2:17:33 PM] Michael Larsen: Bug:

[29/06/13 2:17:38 PM] Ajay Balamurugadas: Any first timer, wants to pair with me for testing, please ping me in private

[29/06/13 2:17:38 PM] Aaron Hodder: (bug) it is beginning to be considered insensitive to restrict gender choice to just male and female. Taking "Image" from FEW HICCUPS, I'd want to investigate further about whether the company would consider adding "other" or similar to be consistent of their values of inclusiveness, or whether the company's values are OK with "Male" and "Female"

[29/06/13 2:17:38 PM] Michael Larsen: works just as well :)

[29/06/13 2:17:47 PM] Ajay Balamurugadas: write bug within ()

[29/06/13 2:17:53 PM] Julie Hurst: Thanks

[29/06/13 2:18:06 PM] Ajay Balamurugadas: ( bug ) without spaces

[29/06/13 2:18:23 PM] JeanAnn Harrison: way too many choices on the Kindle Fire, so skipping and will only test on laptop. The web version on the Kindle poses an immediate problem of displaying the create an account screen.

[29/06/13 2:18:26 PM] srinivas kadiyala: (bug) Zero

[29/06/13 2:18:42 PM] srinivas kadiyala: Thanks Ajay for it

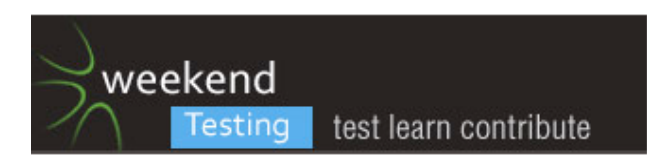

[29/06/13 2:18:43 PM] Rachel Lelecque: (bug) had to include the @mail.com in my log in to log in. I would expect to just enter the user name [29/06/13 2:18:49 PM] Michael Larsen: sriniva, can you be more specific/ [29/06/13 2:18:57 PM] Julie Hurst: Question - Did those in Australia get redirected to an Australian site? If so, is the date of birth order Day, Month, Year? [29/06/13 2:18:58 PM] Michael Larsen: lacking context here ;) [29/06/13 2:19:17 PM] Ajay Balamurugadas: @MKL, i think he was testing emoticon [29/06/13 2:19:18 PM] Anne-Marie Charrett: (bug) IE6 can't handle this site: Operation aborted [29/06/13 2:19:30 PM] Michael Larsen: ah :) [29/06/13 2:19:32 PM] Justin Rohrman: that seems reasonable :) [29/06/13 2:19:49 PM] Anne-Marie Charrett: maybe thats a feature [29/06/13 2:20:02 PM] Aaron Hodder: I get Month / Day / Year in New Zealand [29/06/13 2:20:06 PM] Teri Charles: @Anne-Marie, a very special feature! :-) [29/06/13 2:20:06 PM] Aaron Hodder: No apparent redirection [29/06/13 2:20:06 PM] Rachel Lelecque: @JH I am in NZ and had to enter month day year. [29/06/13 2:20:12 PM] Justin Rohrman: the "please use a modern browser" feature [29/06/13 2:20:29 PM] Justin Rohrman: the failure could be more pleasant though [29/06/13 2:20:51 PM] srinivas kadiyala: (bug) there is no tab index for Check Availability [29/06/13 2:21:27 PM] Justin Rohrman: do you need a tab index if you can press the enter button while focus is set on the email address field? [29/06/13 2:21:36 PM] Justin Rohrman: what is your oracle for calling that a bug? :) [29/06/13 2:21:42 PM] JeanAnn Harrison: USA and I'm entering month day year on the website [29/06/13 2:21:59 PM] Michael Larsen: USA, showed up as month day year for me. [29/06/13 2:22:04 PM] Rachel Lelecque: Apparently my registration can not be processed at the moment [29/06/13 2:22:06 PM] Justin Rohrman: question: is country being set appropriately for people not in the US? [29/06/13 2:22:08 PM] Michael Larsen: Very brief diversion... [29/06/13 2:22:22 PM] Michael Larsen: Is everyone clear on what an Oracle actually is? [29/06/13 2:22:27 PM] David Robinson: Country for me is defaulting to NZ [29/06/13 2:22:31 PM] Mike Talks: I am finding a load of issues - but all around my hardware at the moment [29/06/13 2:22:32 PM] JeanAnn Harrison: Country came up on website as recognizing me in the USA [29/06/13 2:22:35 PM] Julie Hurst: Michael: Not 100% clear, that is why I am here. [29/06/13 2:22:41 PM] Michael Larsen: OK :) [29/06/13 2:22:47 PM] Michael Larsen: 5000 foot view. [29/06/13 2:22:49 PM] Ajay Balamurugadas: (highfive) Every minute spent here might be robbing us of a minute from testing. [29/06/13 2:23:04 PM] Weekend Testers ANZ: @Julie - this is a great place to practice :) [29/06/13 2:23:09 PM] JeanAnn Harrison: @miketalks what hardware? are you trying mobile or laptop/desktop? [29/06/13 2:23:12 PM] srinivas kadiyala: I rarely use mouse: for any kind of applications, we have Enter button to click-- why i have to use mouse? [29/06/13 2:23:16 PM] Muzaffar: (bug) Password Security is not validated accepting only digit and moving ahead with prompt [29/06/13 2:23:20 PM] Michael Larsen: An Oracle is anything that can give you information or confirm that something is "correct" [29/06/13 2:23:27 PM] David Robinson: (bug) the grey instruction text is hard to read on the white background [29/06/13 2:24:05 PM] Michael Larsen: Some oracles are strong (mathematical formulas and proofs) and some are weak (personal feelings and biases), but each is an Oracle [29/06/13 2:24:09 PM] JeanAnn Harrison: @Srinivas - great point about having to use mouse. I agree, many people prefer to use keyboard commands. [29/06/13 2:24:19 PM] Julie Hurst: (bug) - iPad mini - Attempted to create an account without entering in any fields, have gone back and added first name and last name, however field validation notification is still showing for those fields. At first assumed that it wasn't liking that I only put one letter in each field, but have since discovered that was nothing to do with it. [29/06/13 2:24:32 PM] Muzaffar: (bug) duplication on validation messages at the bottom of all control and besides the required controls when blank form submitted [29/06/13 2:24:41 PM] Michael Larsen: Because each give you something you can base your suspicion or opinion on.

[29/06/13 2:24:45 PM] Weekend Testers ANZ: On 29/06/13, at 2:24 PM, JeanAnn Harrison wrote:

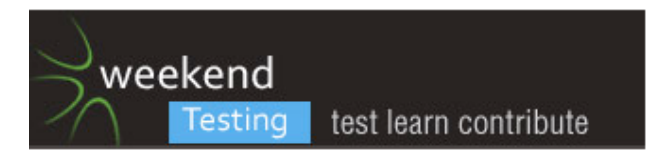

> @Srinivas - great point about having to use mouse. I agree, many people prefer to use keyboard commands.

And it is not great for accessibility either

[29/06/13 2:24:54 PM] Roman Sheyko: thanks for explanation, Michael!

[29/06/13 2:25:16 PM] Michael Larsen: Example: 2+2 == 5. Answer: False. Why?

[29/06/13 2:25:56 PM] JeanAnn Harrison: Using Chrome browser will fill auto fill certain fields like the email user name ... if I fill in "yagsyjah" the .gmail.com will auto fll even though the @mail.com is part of the emal.

[29/06/13 2:25:58 PM] Roman Sheyko: (bug) for me that's strange to see empty sender field in the greeting e-mail - http://screencast.com/t/A7quy4W7FOhK Oracle: If I want to reply - where should I write?

[29/06/13 2:26:10 PM] Michael Larsen: Example: Blue and Purple stacked on top of each other in a text widget. Bug. Why?

[29/06/13 2:26:38 PM] Dean Mackenzie: (bug) On signup, message box at top displayed when I hadn't entered fields and attempted to submit. Later, when I tried to submit after filling in some fields,the message box disappeared (even though there were still some blank fields).

[29/06/13 2:26:44 PM] Mike Talks: Interesting - I click the "sign me up now" on my Safari browser, and the page just hangs for a couple of minute frozen before taking me eventually through to "create your free email account" [29/06/13 2:26:45 PM] Michael Larsen: If you can point to a reason to back up what you are saying, you are using an Oracle to define why a behavior or characteristic is correct or not.

[29/06/13 2:27:00 PM] Michael Larsen: … and back to testing :)

[29/06/13 2:27:08 PM] Justin Rohrman: (bug) softwaretester.com not listed in jobs section of email domain list

oracle: the U in HICCPUS

users expectations

[29/06/13 2:27:14 PM] Julie Hurst: Thanks Michael!

[29/06/13 2:27:20 PM] Teri Charles: @Michael, thanks!

[29/06/13 2:27:29 PM] Aaron Hodder: (bug) apostrophes not accepted in name fields

[29/06/13 2:28:00 PM] srinivas kadiyala: (bug) The Captcha control should refresh every time when "I accept button is pressed"

But it doesnt function like that...

I think it might be a bug and cause security problem..

[29/06/13 2:28:12 PM] Smita Mishra: Application took noticeably extra time to load on my SG3 which has android os 4.1.2 than iPad - both are on same wi-fi connectivity

[29/06/13 2:28:13 PM] David Robinson: Is anyone else getting "Your registration coud not be processed at them moment. Please try again later. If the error persists, please contact us"

[29/06/13 2:28:20 PM] Erin Donnell: yes

[29/06/13 2:28:23 PM] JeanAnn Harrison: So I just tried "yagsyjah" with the @gmail.com being auto filled into the username and then followed by the @mail.com . When I checked availability I got back as a response "yagsyjah@mail.com is available". It cut off anything in the username field with the "@" and anything after.

Oracle - test special characters in ths field = what is ignored?

[29/06/13 2:28:33 PM] Mike Talks: The reason the "hanged webpage" is an issue is it looks like a crash. As a customer I would have thought something had gone wrong and "walked away" from the website.

[29/06/13 2:28:37 PM] Erin Donnell: but that was after I tried to create isnull@email.com :\$

[29/06/13 2:28:42 PM] Erin Donnell: now its not letting me create anything

[29/06/13 2:29:26 PM] David Robinson: (bug) the contact form us form from my error message above has the mail.com email as a required field but I am having issues signing up so how can I have a mail.com email? [29/06/13 2:29:27 PM] Justin Rohrman: (bug) no search for a really long drop list

oracle: purpose

one of the purposes of a drop list is to make text selection easy. The long list of data makes it difficult to find what I'm looking for

[29/06/13 2:30:11 PM] Roman Sheyko: (bug) No Refresh button or "Receive mails" in the list of messages. Are messages unpdated automatically from time to time? Oracle: Refresh button is available in Gmail, so, it's user expectation. Update: Oh, sorry, there is a Chack button there.. But I expected for Refresh anyway [29/06/13 2:30:33 PM] srinivas kadiyala: (bug) if you dont write captcha and press I accept - It shows the mandatory box but there is no refresh of captcha can be done...

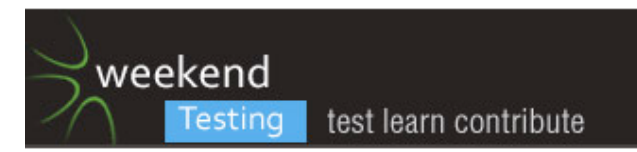

"We need to do refresh or retry another one"

[29/06/13 2:30:33 PM] Dean Mackenzie: (bug) Signup (PC, Firefox) - if an error (e.g. didn't fill it in) against a field occurs, the error message doesn't disappear after a valid value has been entered and "Create My Account" clicked. This appears an inconsistency with the product itself, as it doesn't happen with all fields. First Name and Last Name are fine when values entered, but DOB repeatedly errors.

[29/06/13 2:30:44 PM] Weekend Testers ANZ: @Roman - good use of the Comparable Products Oracle [29/06/13 2:30:55 PM] Raghu S: Folks I need help with oracles.

Its working the other way for me.

I'm identifying a bug ad thinking about oracles.

Is this ok? or should i change the style and pick up an oracle.

Here's an example

(bug) When I register, I gave last name as just S; an error message popped indicating 2 character; but it doesnt go even if i enter 2 characters.

So unable to register

ORACLE : Dont know

[29/06/13 2:31:44 PM] Weekend Testers ANZ: @Raghu - are you expecting to be able to enter only 2 characters?

[29/06/13 2:32:07 PM] Raghu S: I am expecting 1

[29/06/13 2:32:16 PM] JeanAnn Harrison: I was able with first try to create an account. Mind you stil using the earlier problem of Chrome auto filling the user name but mail.com ignored anything after the "@" symbol So instead of yagsyjah@gmail.com@mail.com I did create an account yagsyjah@maiil.com

[29/06/13 2:32:53 PM] Erin Donnell: Is anyone else just unable to create an account at all?

[29/06/13 2:33:16 PM] Aaron Hodder: (bug) Interesting.... using characters such as 汉/漢 I get " 'Last Name' contains invalid characters. Please use only characters from the Western Latin character set.". However, If I use "O'Connor" as a last name, I get "Please enter your real name" 'Product' and / or 'Users' Consistency heuristic violation!

[29/06/13 2:33:23 PM] Weekend Testers ANZ: @Raghu - based on what you were expecting 1? Where you able to create it with only 1 character in another similar app? If so that would be a Comparable Product oracle. [29/06/13 2:33:26 PM] David Robinson: (bug) there is something funny with leaving the page sit and session

management as It is telling me I need to fill out fname, lname and your answer and the fields are hihglighted in red yet there is text in those feilds

[29/06/13 2:33:29 PM] Dean Mackenzie: Account creation hasn't worked for me on PC / Firefox, trying Chrome [29/06/13 2:33:40 PM] Erin Donnell: hasn't worked for me on IE, or chrome

[29/06/13 2:33:49 PM] Julie Hurst: I got it to work on Chrome on iPad mini, but had to exit out and go back in a few times

[29/06/13 2:33:54 PM] Justin Rohrman: I was able to create an account in Chrome on a mac

[29/06/13 2:34:08 PM] Weekend Testers ANZ: I was able to create on Chrome and Opera on a Mac

[29/06/13 2:34:58 PM] JeanAnn Harrison: Has anyone tried IE?

[29/06/13 2:35:05 PM] srinivas kadiyala: Account creation worked for me on Safari

[29/06/13 2:35:09 PM] Erin Donnell: IE10 didn't work for me

[29/06/13 2:35:14 PM] Weekend Testers ANZ: if anyone want to email someone to test, my newly created email address is moreira@contractor.net

[29/06/13 2:35:25 PM] srinivas kadiyala: and I am working on Mail Inbox

[29/06/13 2:35:34 PM] Roman Sheyko: (bug) Very strange redirection to the Address book after I replied to the message. And I was got lost in the Web interface. Oracle: Again, I didn't expect it and think that it's odd [29/06/13 2:36:32 PM] Weekend Testers ANZ: @Roman - did you expect it because you've seen it in another app (Comparable Product Oracle), because it is in the apps documentation/help (Claims Oracle), or any other?

[29/06/13 2:36:34 PM] Roman Sheyko: > moreira@contractor.net Wow, didn't know that you can use any domain except mail.com :)

[29/06/13 2:36:57 PM] David Robinson: Chromium on Ubuntu I can't create an account

[29/06/13 2:37:03 PM] Erin Donnell: Opera on PC I can't create either

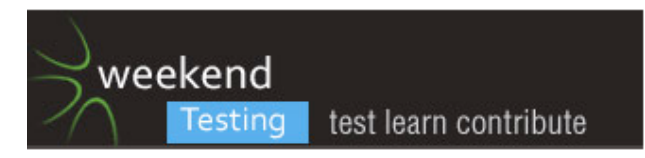

[29/06/13 2:37:19 PM] Rachel Lelecque: (bug) Has any one else had problems with creating an account and when the page refreshes the captcha is no longer on the page [29/06/13 2:37:24 PM] JeanAnn Harrison: Okay I'm going to try IE on my PC, I also have Safari, not sure of version...it's been awhile. I also am looking at Kindle web version of mail.com Since I already created the account, the page shows "get your free account" and when I select the "login" button, the same page appears. It's almost lke the create and the login are the same functionality...confusing & non-standard. [29/06/13 2:37:33 PM] Justin Rohrman: (bug) immediately after account creation, if I click the Mobile link I get this text

"The requested page was not found!"

after a moment I"m redirected to mail.com and it appears that I am no longer logged in

oracle: my expectation of going to the location specified on the link was not met [29/06/13 2:37:36 PM] Roman Sheyko: On 29/06/13, at 2:36 PM, Weekend Testers ANZ wrote: > Opposite, I didn't see such a "feature" in another mail clients :) [29/06/13 2:38:01 PM] Mike Talks: @Rachel - yup me too [29/06/13 2:38:17 PM] Mike Talks: @Rachel don't know if it's just "if you do it right once, it goes" [29/06/13 2:38:27 PM] Erin Donnell: (bug) When you can't create an account, it asks you to click the contact us link. But you need to enter a mail.com email in order for the contact form to validate [29/06/13 2:38:49 PM] Erin Donnell: ah david already reported that, my bad! [29/06/13 2:38:57 PM] Weekend Testers ANZ: @Roman - so is it based on Comparable Products oracle? We expect the system to be consistent with systems that are in some way comparable. This includes other products in the same product line; competitive products, services, or systems; or products that are not in the same category but which process the same data; or alternative processes or algorithms. [29/06/13 2:39:13 PM] Julie Hurst: (bug) Upgrade to Premium page - scroll down and it's immediately repositioned to the top, everytime. Oracle: As a user I shouldn't be prevented from scrolling down the page. [29/06/13 2:39:25 PM] srinivas kadiyala: (bug) In the Compose Mail there is a B (Bolded) with colors for it to highlight..

But there is no tooltip what actualy it does..

"After trying i found - it changes the background of the compose mail color.."

[29/06/13 2:39:45 PM] Weekend Testers ANZ: @Julie - great use of the User's Expectations oracle (We believe that the system should be consistent with ideas about what reasonable users might want) [29/06/13 2:39:51 PM] Justin Rohrman: "We expect the system to be consistent with systems that are in some way comparable."

Defining what products are comparable can be tricky

[29/06/13 2:40:12 PM] Teri Charles: Hey everyone. I've got to go finish packing and a few more things to get ready for traveling back home tomorrow from RST Orcas. Congratulations WTANZ! Great turnout! Take care everyone and I'll see you on Twitter!

[29/06/13 2:40:24 PM] Aaron Hodder: (bug) Contrast ratio of the text "Enter your desired email address here. If your choice is no longer available, we will suggest a few alternatives based on your first name, last name and birthday." is 1.81:1

WCAG 2.0 standard is "at least 4.5:1..."

Violates potential standards consistency heuristic [29/06/13 2:40:33 PM] Justin Rohrman: safe travels, Teri [29/06/13 2:40:46 PM] Teri Charles: @Justin, thanks! [29/06/13 2:40:49 PM] Julie Hurst: Seeya Teri! [29/06/13 2:41:01 PM] Teri Charles: @Julie, talk soon! [29/06/13 2:42:40 PM] Erin Donnell: @David any luck??

[29/06/13 2:43:29 PM] Weekend Testers ANZ: I found it a bit confusing that after sending an email you are asked what you want to do (i.e. Return to Mail.com, go to inbox etc). Based on User Expectations Oracle I'd expect to go directly back to the inbox - or maybe because of the Comparable Products Oracle as gmail.com does that.

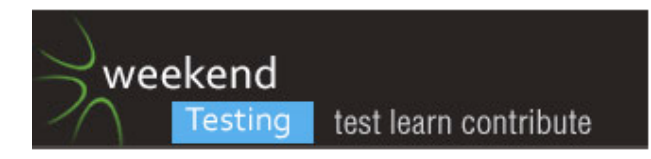

[29/06/13 2:43:31 PM] srinivas kadiyala: Happy journey teri..

[29/06/13 2:43:50 PM] Smita Mishra: After first login I don't see the place where i can update my account details. I want to change my name now :)

[29/06/13 2:43:56 PM] David Robinson: (bug) I selected Jan 1 1903 from the drop downs and now it is saying not a valid DOB. Well I selected it from the drop downs it should be valid? When there are options to select it shouldn't present options that will result invalid options

[29/06/13 2:44:07 PM] Justin Rohrman: (bug) when composing mail, it seems that they do not auto save (I haven't observed it happening at least)

oracle: behavior in comparable webmail products (gmail)

 also, user expectation. I really like auto save and expect it to be there in a web mail client [29/06/13 2:44:09 PM] Ajay Balamurugadas: (sun) ajay184f@mail.com is my email id. Just in case someone wants to do a end to end test

[29/06/13 2:44:41 PM] JeanAnn Harrison: So I decided to create a new acct in IE and then had some fun. Used "Sally Smith" as a generic name. So as I'm tryihg "SallySmith@mail.com" these are taken or smiliar but instead I get weird suggestions - Sally\_smith@iname.com, sally\_smith@myself.com, sally\_smith@cheerful.com... Huh? is anything after the @ sympbol a free for all?

[29/06/13 2:45:13 PM] Roman Sheyko: (bug) Wow, Internal server error 500 when adding Twitter account http://screencast.com/t/ZGT14BEc. And you gets log out. Oracle: Do we need it in this case or it is obvious? :) [29/06/13 2:45:33 PM] Justin Rohrman: @jah

there is a droplist for domains you can select to the right of the email field

[29/06/13 2:45:55 PM] srinivas kadiyala: (sun)

[29/06/13 2:45:56 PM] Mike Talks: @david - real likihood of a 110 year old asking for an email address?

[29/06/13 2:45:59 PM] Roman Sheyko: But integration with facebook works good..

[29/06/13 2:46:00 PM] srinivas kadiyala: srinivasskc@mail.com

[29/06/13 2:46:14 PM] srinivas kadiyala: @ajay - i have sent the mail...

[29/06/13 2:46:33 PM] Smita Mishra: Didnt ask either if I wanted to continue to my inbox ?

[29/06/13 2:46:45 PM] Justin Rohrman: On 6/28/13, at 11:44 PM, Justin Rohrman wrote:

> (bug) when composing mail, it seems that they do not auto save (I haven't observed it happening at least) >

> oracle: behavior in comparable webmail products (gmail)

also, user expectation. I really like auto save and expect it to be there in a web mail client

actually, looks like it did autosave, the email showed up in the drafts folder. there was just no notification / visual indicator that the save occurred

[29/06/13 2:46:58 PM] Erin Donnell: whew can create on mac chrome

[29/06/13 2:47:16 PM] Roman Sheyko: On 29/06/13, at 2:43 PM, Weekend Testers ANZ wrote: >

thanks for the reminders about oracles, it helps to be focused on these feelings of expectation that I usually forget about)

[29/06/13 2:48:16 PM] JeanAnn Harrison: And then randomly I get Outlook pop up as to configure my Outlook after I've created a new email account in IE, not true of Chrome....

[29/06/13 2:48:33 PM] Weekend Testers ANZ: @Roman - no worries! That is why Oracles are a great tool! [29/06/13 2:48:36 PM] JeanAnn Harrison: @Justin, those list of domains still do not make sense to me. [29/06/13 2:48:41 PM] Aaron Hodder: It let me enter a leap date as a DOB whjich is nice (

Date of birth: Feb/29/1988)

[29/06/13 2:48:49 PM] Justin Rohrman: can you elaborate?

[29/06/13 2:49:05 PM] Aaron Hodder:

Your new email address: Aaron.Hodder@innocent.com

[29/06/13 2:49:12 PM] David Robinson: (bug) after clicking accept and there is an error you have to scroll up to see the red box. It jumps so that the personal information header rather than further up which is the red error box. For UX I would expect it to show me the error box else it leaves the user wondering why they are looking at the sign up screen again and not the next step in the process

[29/06/13 2:49:14 PM] Julie Hurst: Woohoo! My work has a banner ad on the side :D

[29/06/13 2:49:21 PM] Mike Talks: @aaron - I tried a few non-leap-year 29th febs and it was good :)

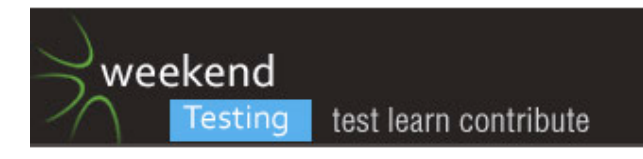

[29/06/13 2:49:29 PM] Roman Sheyko: guys, do you know what OUTBOX folder is for? [29/06/13 2:49:32 PM] JeanAnn Harrison: @Justin were you asking me to elaborate? [29/06/13 2:49:34 PM] Michael Larsen: Wow, this is a fast and furious session :D [29/06/13 2:49:41 PM] Justin Rohrman: @jah yup [29/06/13 2:49:57 PM] Michael Larsen: BTW, I'm in a paring session with Rachel Leleque… we're having fun. [29/06/13 2:50:05 PM] Aaron Hodder: Mike: oh excellent, so you've checked that it doesn't accept non-valid leap dates? It didn't accept my attempt at Feb 30 [29/06/13 2:50:11 PM] Justin Rohrman: @Michael: you've been quiet, lay some bug goodness on us [29/06/13 2:50:15 PM] Michael Larsen: If you don't see much from us, don't worry were still here :D [29/06/13 2:50:41 PM] JeanAnn Harrison: @Justin, so I enter "sallysmith@mail.com" with it and a few others taken, why would I get other seemingly unrelated domains as suggestions? Not something I'm familiar seeing. [29/06/13 2:50:43 PM] Michael Larsen: Sure, w chatted a bit about the password being eh=ntered on a green background, and how that sends a mixed signal

[29/06/13 2:50:51 PM] srinivas kadiyala: (bug) while creating a NEW GROUP in the Contacts [29/06/13 2:51:01 PM] Michael Larsen: Green is, to many a symbol that all is right, before any confirmation has happened.

[29/06/13 2:51:11 PM] Julie Hurst: @Michael Ooohh nice one

[29/06/13 2:51:18 PM] Mike Talks: @aaron - the biggest problems I've had is in tech support ... turns out I've unplugged a lot of leads in this room that are really important

[29/06/13 2:51:28 PM] David Robinson: @jah it is saying that can't do sallysmith@mail.com but it can do sallysmith@somedomain.com as that isn't taken yet

[29/06/13 2:51:40 PM] Michael Larsen: Likewise, in the Mail Collector, when I was shown an error for entering in an account that didn't have POP3 enabled, clicking canceled asked if I wanted to exit the wizard.

[29/06/13 2:51:56 PM] Aaron Hodder: haha "To help you get the most out of your new mail.com email account we have sent you a Welcome Mail in which you can read more about how to get started.

Thank you for creating a mail.com email account."

Is thre a Chicken and egg heuristic?

[29/06/13 2:52:03 PM] Michael Larsen: Eeek! I don't know...do I? Why would it ask me such a thing?

[29/06/13 2:52:12 PM] Michael Larsen: If I cancel, was all my work for nothing?

[29/06/13 2:52:12 PM] srinivas kadiyala: On 29/06/13, at 2:50 PM, srinivas kadiyala wrote:

> (bug) while creating a NEW GROUP in the Contacts

I just pressed create group button without - Entering into "Name and Description fields"

I get error messages as "Name and Comment cannot be blank"

But there is no Comment box..

[29/06/13 2:52:19 PM] Justin Rohrman: @jah : I've never seen that either, but it seems that they are making suggestions that allow you to keep your choice before the @

could be valuable to people that stick with handles for a long time?

[29/06/13 2:52:20 PM] Weekend Testers ANZ: @Aaron - haha! We can create one ;)

[29/06/13 2:52:35 PM] Mike Talks: I also used the valid email heuristics from here ->

https://en.wikipedia.org/wiki/Email\_address <- to check a few "invalid email" types.

[29/06/13 2:52:47 PM] Michael Larsen: In both cases, we are working off of expectations, and those expectations are ambiguous enough that they could be considered issues.

[29/06/13 2:53:06 PM] Michael Larsen: So yeah, "Inconsistent with Expectation" is our oracle, albeit a weak one. [29/06/13 2:53:22 PM] Weekend Testers ANZ: @Mike - yes I did too. How did you go? I found that some of the Latin Characters didn't work

[29/06/13 2:53:28 PM] JeanAnn Harrison: @David, sure I understand in the scheme of things but I would expect only te domain to be @mail.com and not randomly add any old domain.

[29/06/13 2:53:32 PM] Michael Larsen: …and back to my pair ...

[29/06/13 2:53:33 PM] Justin Rohrman: On 6/28/13, at 11:53 PM, Michael Larsen wrote:

> So yeah, "Inconsistent with Expectation" is our oracle, albeit a weak one.

why weak?

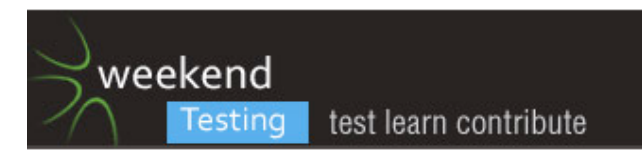

[29/06/13 2:54:02 PM] Anne-Marie Charrett: (bug) it keeps telling me it has no suggestions for me, does that mean I can use this email address or not? I'm confused?

[29/06/13 2:54:16 PM] Mike Talks: The thing does not like "" as expected - generally it worked as expected. Also coped with me trying miketester@miketester@mail.com eligantly

[29/06/13 2:54:16 PM] Aaron Hodder: (bug) \* Click "about mail.com", "privacy policy", and "contact us" doesn't open in new page, unlike the two other links in that footer section. a) that is inconsistent with itself, and b) it takes me away from the "sign up" page and I lose information I've entered in ther password and "forget your password" section

[29/06/13 2:54:37 PM] Michael Larsen: Because there isn't any solid data to back up an expectation. It's a feeling. Now, the green background could also be considered "Inconsistent with History" because our expectation is based on a historical usage for green being a confirmed state.

[29/06/13 2:54:39 PM] Aaron Hodder: (bug) "To help you get the most out of your new mail.com email account we have sent you a Welcome Mail in which you can read more about how to get started.

Thank you for creating a mail.com email account."

^ I need to get started to read help about how to get started

[29/06/13 2:54:40 PM] JeanAnn Harrison: And IE is SLOW and annoying...just sayin

[29/06/13 2:54:42 PM] Weekend Testers ANZ: @AMC - I found the same issue. It appears that there are invalid key words such as 'test' that you cannot create accounts with

[29/06/13 2:54:49 PM] Weekend Testers ANZ: And the error messae is ambiguous

[29/06/13 2:54:53 PM] Michael Larsen: Put the two together and you have a stronger Oracle.

[29/06/13 2:55:04 PM] Anne-Marie Charrett: @WTANZ maybe its a feature :)

[29/06/13 2:55:12 PM] Julie Hurst: (bug) Performance is very slow if there is a large amount of text in the body. Oracle: Hmmn, not sure about this one?

[29/06/13 2:55:40 PM] Weekend Testers ANZ: @AMC - could be. I was using the Comparable Products Oracle (compared to gmail.com) and it was inconsistent. Still does not mean it is an issue ;)

[29/06/13 2:56:21 PM] Aaron Hodder: (bug) There are two buttons on Welcome page: "Go to MObile Inbox" and "go to inbox" After going to mobile inbox, then click the browser's back button, the text on the buttons now read "Continue to mobile inbox" and "Go to classic inbox" This violates consistency with itself heuristic

[29/06/13 2:56:31 PM] Anne-Marie Charrett: (bug): I'm finding the login page onerous

[29/06/13 2:56:38 PM] Justin Rohrman: On 6/28/13, at 11:54 PM, Michael Larsen wrote:

> Because there isn't any solid data to back up an expectation. It's a feeling. Now, the green background could also be considered "Inconsistent with History" because our expectation is based on a historical usage for green being a confirmed state.

Who you are could make this a strong oracle, though. namely, an important person. If you're important you may not need data to back up that feeling

[29/06/13 2:56:42 PM] David Robinson: (bug) enter two different password on the signup form and get two error messages.

1 Entered passwords do not match

2 DUe to security, you are required to enter your password again

Two error messages for the same issue. It is cinfusing to he user as there is one problem but two issues [29/06/13 2:57:07 PM] Anne-Marie Charrett: this goes against the claim "intuitive and user friendly"

[29/06/13 2:57:43 PM] Aaron Hodder: By the way, was everyone else "Selected to get the exlusive premium features"?

[29/06/13 2:57:50 PM] Erin Donnell: (bug) the program didn't warn me when sending an email with no subject, Oracle: Comparable products

[29/06/13 2:57:51 PM] Roman Sheyko: (bug) Little bug: It's funny how the Help popup window blinks from standart theme to my new one (I set spring theme for my mailbox).

[29/06/13 2:57:56 PM] Weekend Testers ANZ: @Aaron - I didn't… Is it good ;)

[29/06/13 2:58:01 PM] srinivas kadiyala: (bug) I am getting Error 500 - when i am connecting to Twitter

[29/06/13 2:58:23 PM] Dean Mackenzie: (bug) Edit Contact: Clicking Cancel cancels changes made to text fields, but not an image?

[29/06/13 2:58:24 PM] Roman Sheyko: On 29/06/13, at 2:58 PM, srinivas kadiyala wrote:

> me too :) 100% reproducibility

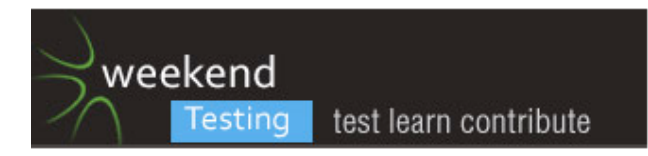

[29/06/13 2:58:37 PM] David Robinson: (bug) leave a page with a red error boc for X time sitting there untouched after X time the boc disapears so no longer know why the pervious submit failed [29/06/13 2:59:05 PM] Justin Rohrman:

https://service.mail.com/registration.html?edition=us&lang=en&device=desktop#.23140-header-getaccount1-1

best mobile experience and spam filtering 2012 badge at top right

1 - Is about.com really a source of credibility? 2 - is recognition from last year still credibility this year? [29/06/13 2:59:19 PM] JeanAnn Harrison: @Roman & @Srinivas what do you 2 mean by reproducable? I was able to open new browser window and connect to twitter. [29/06/13 2:59:29 PM] Aaron Hodder: David Robinson: here's one for your expertise. As far as I can tell, the page asking me for my Credit Card details is unencrypted [29/06/13 2:59:33 PM] Julie Hurst: (bug) - Autoresponder tells me I have too many characters entered. Nowhere does it tell me how many characters is acceptable. [29/06/13 2:59:52 PM] Roman Sheyko: Can anyone describe what Fetch Ext. Mail feature does? [29/06/13 3:00:00 PM] David Robinson: @aaron I haven't managed to sign up yet [29/06/13 3:00:05 PM] Roman Sheyko: can't fugure out :) [29/06/13 3:00:17 PM] JeanAnn Harrison: @Julie, I had too few when entering less than 8 characters. [29/06/13 3:00:26 PM] JeanAnn Harrison: got same msg [29/06/13 3:00:26 PM] Weekend Testers ANZ: @Roman - do they have anything on the help pages? [29/06/13 3:00:45 PM] Aaron Hodder: sent a file Mail.com Credit Card request.JPG to this group [29/06/13 3:00:45 PM] Weekend Testers ANZ: TIMECHECK - It's the top of the hour now. Do we feel we've covered enough ground? Do we want to keep going a little longer? [29/06/13 3:01:03 PM] Julie Hurst: I've had enough of this useless website :D [29/06/13 3:01:19 PM] Dean Mackenzie: (bug) Edit Contact: Only 3 salutation options (Mr, Mrs., Ms.). What about Dr., Rev., etc? [29/06/13 3:01:26 PM] Anne-Marie Charrett: yep, I've had enough [29/06/13 3:01:35 PM] Raghu S: I was unable to register yet. But having a lot of fun testing the registration page.:) [29/06/13 3:01:39 PM] Dean Mackenzie: Happy to stop whenever [29/06/13 3:01:42 PM] JeanAnn Harrison: @Dean, interesting idea. I didn't even think to try salutations. [29/06/13 3:01:58 PM] srinivas kadiyala: @WTANZ : I have clicked the Social Networks - Twitter -> No account Created -> Twitter -> Connect Twitter ->Internal Server Error 500 - We're sorry.... [29/06/13 3:02:00 PM] Aaron Hodder: sent a file Mail.com Credit Card request.JPG to this group [29/06/13 3:02:03 PM] Roman Sheyko: On 29/06/13, at 2:59 PM, JeanAnn Harrison wrote: > @Roman & @Srinivas what do you 2 mean by reproducable? I was able to open new browser window and connect to twitter. I mean when you press on the Twitter account in the Social networks page, you get a server error 500 http://screencast.com/t/oxKkJalhZ1 [29/06/13 3:02:18 PM] JeanAnn Harrison: @Ajay - did you ever receive an email from "Sally Smith" as an end to end test? [29/06/13 3:02:27 PM] Weekend Testers ANZ: Give me a verdict:  $(y)$  - go to a debrief now (n) - ten more minutes of active testing [29/06/13 3:02:29 PM] Dean Mackenzie: Thanks JeanAnn... have run into that one on other sites! [29/06/13 3:02:34 PM] Weekend Testers ANZ: I've only got two votes so far [29/06/13 3:02:38 PM] Julie Hurst: (y) [29/06/13 3:02:39 PM] Rachel Lelecque: (y) [29/06/13 3:02:41 PM] Aaron Hodder: On 29/06/13, at 3:02 PM, Weekend Testers ANZ wrote:  $> (y)$ [29/06/13 3:02:44 PM] Aaron Hodder: -[29/06/13 3:02:44 PM] Dean Mackenzie: (y) [29/06/13 3:02:45 PM] Anne-Marie Charrett: (y) [29/06/13 3:02:49 PM] Aaron Hodder: (y) [29/06/13 3:02:52 PM] Roman Sheyko: On 29/06/13, at 3:00 PM, Weekend Testers ANZ wrote:

> @Roman - do they have anything on the help pages?

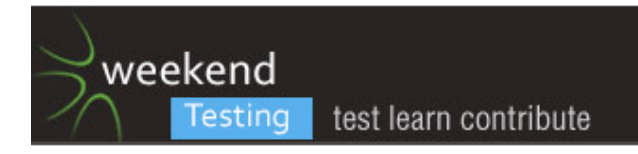

Yes, I do.

[29/06/13 3:03:02 PM] Roman Sheyko: (y)

[29/06/13 3:03:04 PM] Ajay Balamurugadas: isn't (time) up

[29/06/13 3:03:06 PM] Mike Talks: (y)

[29/06/13 3:03:10 PM] Erin Donnell: (y)

[29/06/13 3:03:17 PM] Justin Rohrman: (y)

[29/06/13 3:03:24 PM] Ajay Balamurugadas: (y)

[29/06/13 3:03:32 PM] Weekend Testers ANZ: Alright, so lets close off active testing and move on to Open Season/Debrief

[29/06/13 3:03:33 PM] Ajay Balamurugadas: @JAH: Replied

[29/06/13 3:03:34 PM] JeanAnn Harrison: So much more testing to do but I'll follow with the group

[29/06/13 3:03:34 PM] srinivas kadiyala: (y)

[29/06/13 3:03:38 PM] Erin Donnell: (bug) it imports email contacts from Facebook even when they don't have any email addresses on facebook

[29/06/13 3:03:45 PM] Julie Hurst: Wow, that hour went so fast.

[29/06/13 3:03:46 PM] Weekend Testers ANZ: Weekend Testers ANZ set topic to "WTANZ 13 - OPEN SEASON/DEBRIEF"

[29/06/13 3:03:50 PM] Aaron Hodder: One question they never addressed was "Why would I want to sign up with them vs amail"?

[29/06/13 3:03:51 PM] Michael Larsen: Looks like Majority wants to debrief.

[29/06/13 3:03:52 PM] JeanAnn Harrison: @Ajay - got it :D

[29/06/13 3:04:06 PM] Weekend Testers ANZ: How did we go?

[29/06/13 3:04:07 PM] Anne-Marie Charrett: @aaron I agree

[29/06/13 3:04:07 PM] Michael Larsen: So much more I'd love to do, though :D

[29/06/13 3:04:15 PM] JeanAnn Harrison: @Aaron love your thinking there

[29/06/13 3:04:16 PM] Anne-Marie Charrett: Exactly what is the purpose of this site?

[29/06/13 3:04:26 PM] Dean Mackenzie: @Aaron - your email address will always be 1 character shorter: gmail vs mail!

[29/06/13 3:04:26 PM] Anne-Marie Charrett: Its a news portal

[29/06/13 3:04:35 PM] Anne-Marie Charrett: what does that say for my data?

[29/06/13 3:04:38 PM] Justin Rohrman: On 6/29/13, at 12:03 AM, Aaron Hodder wrote:

> One question they never addressed was "Why would I want to sign up with them vs gmail"?

Some people might like how similar this looks to non-webmail clients (outlook)

[29/06/13 3:04:41 PM] Aaron Hodder: I think someone with a lot of money saw Gmail and went "ME TOO!" [29/06/13 3:04:48 PM] Weekend Testers ANZ: Did you use oracles to help with testing or analysing potential bugs? How did you do that? Did it help?

[29/06/13 3:04:56 PM] Anne-Marie Charrett: @aaron - but its a news portal site

[29/06/13 3:05:12 PM] srinivas kadiyala: It says: Unlimited storage space for free

[29/06/13 3:05:22 PM] Ajay Balamurugadas: On 29/06/13, at 3:04 PM, Justin Rohrman wrote:

> One question they never addressed was "Why would I want to sign up with them vs gmail"?

To backup gmail emails

[29/06/13 3:05:32 PM] Aaron Hodder: What I love about the consistency heuristics is that they give me a framework for justifying why I'm raising something as a potential issue

[29/06/13 3:05:52 PM] Raghu S: I used the FAILURE testing heuristic to test error messages.

[29/06/13 3:05:53 PM] Anne-Marie Charrett: @Ajay - but they don't guarantee backups

[29/06/13 3:05:57 PM] Raghu S: It helped a lot

[29/06/13 3:06:09 PM] Anne-Marie Charrett: @Ajay I read the terms & conditions

[29/06/13 3:06:10 PM] Dean Mackenzie: On 29/06/13, at 3:05 PM, Aaron Hodder wrote:

> What I love about the consistency heuristics is that they give me a framework for justifying why I'm raising something as a potential issue

This. Gives you the reasons as to why a bug is a bug.

[29/06/13 3:06:25 PM] Aaron Hodder: Or at least "Why I'm bringing this to your attention"

[29/06/13 3:06:28 PM] JeanAnn Harrison: @WTAussie/NewZealand - notsure what to call ya - but yes I did use some oracles. Timing though isn't enough. Maybe more of a plan for a specific page/function?

[29/06/13 3:06:41 PM] Dean Mackenzie: Yes, good point.

[29/06/13 3:06:56 PM] Roman Sheyko: On 29/06/13, at 3:05 PM, Weekend Testers ANZ wrote:

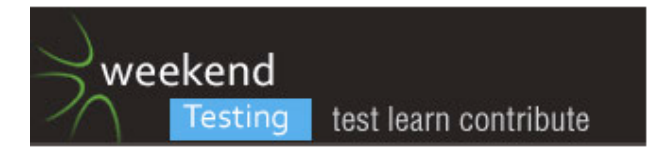

> Did you use oracles to help with testing or analysing potential bugs? How did you do that? Did it help? shame for me I knew a little about oracles. but they helped me today. promise to read more about them :) [29/06/13 3:06:59 PM] Weekend Testers ANZ: @JAH - you can call me Ale ;)

[29/06/13 3:07:12 PM] Michael Larsen: @AMC, I'm with you. Part of my reluctance to go much more or make a commit beyond this evening was the fact that, for better or worse, it reminds me of Yahoo.

[29/06/13 3:07:18 PM] Julie Hurst: It was a great exercise to understand oracles better. Especially seeing the bug + oracle example right there.

[29/06/13 3:07:20 PM] Ajay Balamurugadas: On 29/06/13, at 3:06 PM, JeanAnn Harrison wrote:

> Maybe more of a plan for a specific page/function?

I went ahead and picked one part - check for inconsistency across browsers

[29/06/13 3:07:27 PM] JeanAnn Harrison: My oracle was can I log in, can I log in with different browsers and is there a mobile app I can actually figure out which to use to log in without using the website?

[29/06/13 3:07:52 PM] srinivas kadiyala: On 29/06/13, at 3:06 PM, Roman Sheyko wrote:

> Did you use oracles to help with testing or analysing potential bugs? How did you do that? Did it help? Its bad like i dont know about Oracles... But just testing :(

[29/06/13 3:07:59 PM] Anne-Marie Charrett: @Michael - I think understanding the purpose of this type of site is pretty important in testing

[29/06/13 3:08:07 PM] Erin Donnell: That I couldn't sign in after ten attempts, across different browsers, didn't fill me with confidence :) although I could get there in the end with Mac.

[29/06/13 3:08:15 PM] Michael Larsen: Rachel and I focused on the idea of Oracles and their various strengths. [29/06/13 3:08:18 PM] Rachel Lelecque: It was a good exercise to have to back up with oracles and in turn look for stronger ones.

[29/06/13 3:08:23 PM] Anne-Marie Charrett: @Michael after all - do they really care if there are bugs in the email system if the purpose is to sell news?

[29/06/13 3:08:24 PM] Weekend Testers ANZ: @AMC - agree and to know which oracles to use

[29/06/13 3:08:38 PM] Michael Larsen: @AMC, probably not ;)

[29/06/13 3:09:04 PM] Anne-Marie Charrett: @ale, yes, knowing to compare to Yahoo or to compare to google makes a difference

[29/06/13 3:09:08 PM] Weekend Testers ANZ: I found myself using a lot of the Comparable Products Oracle comparing it to gmail.com as it is the one I use

[29/06/13 3:09:24 PM] Justin Rohrman: @AMC they might for the (strange) people that pay for the email service [29/06/13 3:09:35 PM] Aaron Hodder: To me, I don't feel 'trust' for this site. Can't quite put it in tangible terms why, but for email, unless I'm creating a throwaway email address, I don't want to feel that one day I won't be able to log into my emails and the company behind it has disappeared without a trace

[29/06/13 3:09:39 PM] srinivas kadiyala: one thing at end i missed to note... After it got integrated with FB, The newsread didnt refreshed.. And when i click Update without entering any status -its hsowing 500 Error [29/06/13 3:09:48 PM] Mike Talks: @anne-marie surely the purpose of the site is a biz one, to get people to revisit the site, and provide advertising and news to them when they do. The email service is a form of bait [29/06/13 3:09:48 PM] Rachel Lelecque: @AMC maybe. They still need to convince people to use this over other sites

[29/06/13 3:10:04 PM] Anne-Marie Charrett: @JR yes

[29/06/13 3:10:09 PM] JeanAnn Harrison: Interesting...there is so much more to test, although I dd spend time with the login procedure and creating an account. The usabiltiy of the login screen was one of my oracles. [29/06/13 3:10:19 PM] Anne-Marie Charrett: @Mike you would think so

[29/06/13 3:10:21 PM] Aaron Hodder: Yes but the purpose of the company, and the purpose of the users using the site are different

[29/06/13 3:10:22 PM] Weekend Testers ANZ: Did anyone use the Claims Oracle? (i.e consider that the system should be consistent with things important people say about it, whether in writing (references specifications, design documents, manuals…) or in conversation (meetings, public announcements, lunchroom conversations…).

[29/06/13 3:10:27 PM] Dean Mackenzie: Yeah, there was an almost "second rate" feel to the site. Seemed like most of the functionality you'd expect was there, just not as intuitive or as polished as you might expect from such a service.

[29/06/13 3:10:28 PM] Mike Talks: @aaron - my old testing consultancy had a 1and1 email site. NEVER again [29/06/13 3:10:32 PM] Anne-Marie Charrett: @Mike but the premium service goes against that

[29/06/13 3:10:40 PM] JeanAnn Harrison: @Ajay, you sent me an attachment, was it an advertisement? [29/06/13 3:10:48 PM] Weekend Testers ANZ: @Dean +1

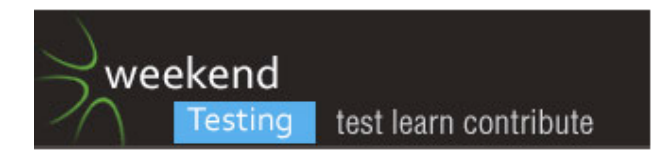

[29/06/13 3:10:53 PM] Anne-Marie Charrett: @WTANZ - yes I used claims

[29/06/13 3:11:02 PM] Anne-Marie Charrett: @WTANZ I read the terms and conditions

[29/06/13 3:11:16 PM] Justin Rohrman: I didn't notice any explicit claims aside from the about.com badge for best mobile experience

[29/06/13 3:11:22 PM] Mike Talks: @aaron - but the purpose of the company is embedded within the service to the customers

[29/06/13 3:11:38 PM] Rachel Lelecque: @WTANZ as was not able to log in I was looking at the seal and wondering where the claims came form

[29/06/13 3:11:39 PM] Erin Donnell: @WTANZ I had a look at the wikipedia entry for the site before starting testing

[29/06/13 3:12:00 PM] Erin Donnell: formed in 1995! way before gmail

[29/06/13 3:12:02 PM] Weekend Testers ANZ: @Erin - good lateral thinking there ;)

[29/06/13 3:12:04 PM] Aaron Hodder: @mike I disagree. The 'purpose' is an 'end'. The means to that end is the service

[29/06/13 3:12:12 PM] Ajay Balamurugadas: no @JAH, just after clicking on Reply, I saw that

[29/06/13 3:12:29 PM] Roman Sheyko: On 29/06/13, at 3:10 PM, Dean Mackenzie wrote: >

Agree with you completely! Site works normal, but not in the intuitive and suitable way

[29/06/13 3:12:36 PM] Erin Donnell: it was initially called vanity mail so not sure if part of the appeal is in having lots of different options for domain names

[29/06/13 3:12:40 PM] JeanAnn Harrison: So I am wondering when sending email if there are attachments with adverts sent with the free account?

[29/06/13 3:12:53 PM] Mike Talks: @aaron to 1and1 the mail service is what a supermarket would call "loss leader" that gets you into their door

[29/06/13 3:13:01 PM] Anne-Marie Charrett: @JAH great question!

[29/06/13 3:13:03 PM] Ajay Balamurugadas: why should I click on Check to retrieve emails... Shouldn't it be server push instead of pull

[29/06/13 3:13:33 PM] Mike Talks: Hmmm ... actually for all we know 1and1 could be an NSA front for making it REALLY easy to read you mail ;)

[29/06/13 3:13:42 PM] JeanAnn Harrison: I recieved my email in IE but Ajay sent in Chrome! The question is, what difference does the browser make, if there are other attachments based on the free account? [29/06/13 3:13:43 PM] Erin Donnell: :D

[29/06/13 3:13:48 PM] Aaron Hodder: "Virus protection enabled" That's a claim I'd like to test

[29/06/13 3:13:53 PM] Weekend Testers ANZ: @Ajay - yes I saw that also. Again using Comparable Products and User expectations Oracles I'd expect my messages to be pushed by the server

[29/06/13 3:14:02 PM] Dean Mackenzie: Ajay: agree with the checking. Using comparable products, I can't think (off the top of my head) another program you'd have to do that with.

[29/06/13 3:14:07 PM] Mike Talks: @aaron - and how would you test it?

[29/06/13 3:14:22 PM] Dean Mackenzie: Oh, Alessandra beat me to it!

[29/06/13 3:14:28 PM] Anne-Marie Charrett: @aaron -in the privacy statement they made no reference to what virus system they used…

[29/06/13 3:14:46 PM] srinivas kadiyala: (bug) the Language preferences feature is not working as predicted.

[29/06/13 3:14:48 PM] Roman Sheyko: Guys, did you have any strategy before starting testing?

[29/06/13 3:14:57 PM] David Robinson: @aaron @mike there is virus warehouses around wher can get and send you stuff

[29/06/13 3:15:06 PM] Anne-Marie Charrett: @Roman, I did

[29/06/13 3:15:19 PM] Michael Larsen: My initial strategy is always 'how much can I do/navigate/accomplish with zero prompts or help?

[29/06/13 3:15:20 PM] Ajay Balamurugadas: On 29/06/13, at 3:14 PM, Roman Sheyko wrote:

> Guys, did you have any strategy before starting testing?

Check Skype once every 15 mins & start recording

[29/06/13 3:15:25 PM] Anne-Marie Charrett: @Roman my strategy was not to test, the system but to test the business purpose

[29/06/13 3:15:26 PM] Roman Sheyko: I noticed that I simply checked features that are interesting for me..

[29/06/13 3:15:34 PM] Mike Talks: @aaron @david But do you really want to put your own computer on the line? How can you really tell?

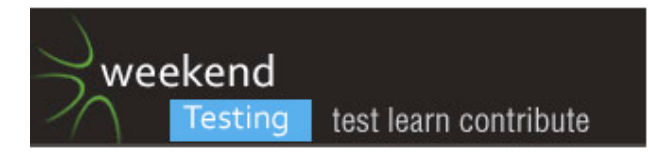

[29/06/13 3:15:43 PM] Dean Mackenzie: @Roman - I was going to spend most of my time on signup but I fell prety to the whirlwind of Skpe and ended up jumping around a bit too much for own liking

[29/06/13 3:15:48 PM] Anne-Marie Charrett: @Roman I wanted to get a better understanding of the site, why its there - so I focused mainly on modelling

[29/06/13 3:15:57 PM] JeanAnn Harrison: @Roman, my attempt was first seeig what I could do with the mobile side of things but then this session got so crazy busy, I just went with the laptop browser versions. I did put focus on the login procedure.

[29/06/13 3:15:57 PM] Michael Larsen: But then, I spent so much time over the years doing human factors and UX stuff, that's just kind of a natural fit for me :)

[29/06/13 3:15:58 PM] Aaron Hodder: @Mike: I'd research how to do it

[29/06/13 3:16:08 PM] Muzaffar: (bug) Generate new code redirects to new page and says "Requested page not found" and then redirects to http://www.mail.com/int/ automatically

[29/06/13 3:16:20 PM] Rachel Lelecque: I had a plan but couldn't log in.

[29/06/13 3:16:36 PM] Anne-Marie Charrett: @roman - I made a little mind map as I went along

[29/06/13 3:16:39 PM] David Robinson: @mike @aaron thorugh away VMs and send same to gmail and getting them from a warehouse of virus

[29/06/13 3:17:15 PM] Ajay Balamurugadas: this is interesting - I set up auto-forward from Gmail to Mail.com - I received the email in mail.com but in Junk. Is that fine?

[29/06/13 3:17:19 PM] Mike Talks: @aaron @david - it interests because me and my son ran a very dangerous test last week, and used an approach to minimize the risk. I didn't end up in hospital, so it worked. Or I got lucky! ;)

[29/06/13 3:17:21 PM] Roman Sheyko: Mind map - sounds great! Can you share it or it's on the paper version? :) [29/06/13 3:17:35 PM] Julie Hurst: I focused on validation. Took a few other paths but mostly was validation. [29/06/13 3:17:35 PM] David Robinson: @mike @aaron google has something called something like virus total

that will run a file through pretty much every scanner engine and signature db out there

[29/06/13 3:17:46 PM] Mike Talks: @ david - using VMs. I like that

[29/06/13 3:17:52 PM] Julie Hurst: Was an easy one with the amount of validation issues on the registration page!!

[29/06/13 3:17:53 PM] JeanAnn Harrison: And once again this proves to me that the mobile testing takes more time to learn how a moble version, ie mobile website or even desktop website on mobile works than if I were testing just the laptop/desktop version.

[29/06/13 3:18:04 PM] Aaron Hodder: I did it line by line of the registration page.

[29/06/13 3:18:22 PM] Anne-Marie Charrett: @all I found the registration page horrible

[29/06/13 3:18:24 PM] Roman Sheyko: I think that it's a very good habbit to plan your tests before you start them, but I don't have it :(

[29/06/13 3:18:25 PM] Aaron Hodder: Input constraints, wording of prompts,

[29/06/13 3:18:25 PM] Weekend Testers ANZ: @Julie - agree - I spent lots of time on validation issues on the registration pge too

[29/06/13 3:18:35 PM] David Robinson: @mike and also depending seperate sub net at home

[29/06/13 3:18:45 PM] Dean Mackenzie: @AMC - Sign up was pretty shocking, could have easily spent the whole time on that

[29/06/13 3:18:50 PM] Weekend Testers ANZ: @AMC I too found the registration page very unfriendly

[29/06/13 3:18:54 PM] Erin Donnell: I was trying to work out why I couldn't log in when others could but then got frustrated and gave up on that bit

[29/06/13 3:18:58 PM] Anne-Marie Charrett: @all where in that page is it 'user friendly, efficient' and intuitive" - Failed the Claims test !

[29/06/13 3:19:00 PM] JeanAnn Harrison: @AMC - completely agree

[29/06/13 3:19:00 PM] Michael Larsen: Ugh, getting up a full screen view of a message… awful lag.

[29/06/13 3:19:22 PM] Mike Talks: On my low res old mac, the page looked terrible.

[29/06/13 3:19:22 PM] Raghu S: @AMC: I tried the mindmap but it was difficult for me to list down bugs in the format Ajay suggested.

[29/06/13 3:19:27 PM] Julie Hurst: I also pasted large amount of text in lots of fields too. Slowed everything right down. (and that was a hard task on the iPad too)

[29/06/13 3:19:33 PM] Rachel Lelecque: @AMC COmpletely agree, that is why I think they are failing with their model

[29/06/13 3:19:55 PM] JeanAnn Harrison: @Roman - I stress planning all the time, especially to those asking me about "automation".

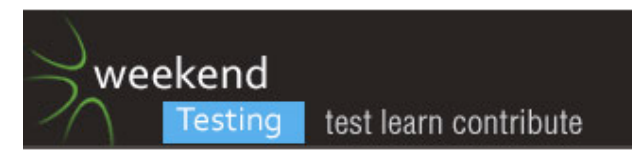

[29/06/13 3:19:58 PM] Erin Donnell: @Julie is there a tool for doing that on ipad? [29/06/13 3:20:12 PM] Julie Hurst: @erin Probably!! (hopefully...) [29/06/13 3:20:13 PM] Mike Talks: I know is seems picky - but the site just looked like the kind of thing a hacker would put up to get you to give all your details .... "and now give me your credit card details" [29/06/13 3:20:27 PM] Aaron Hodder: Julie: me too [29/06/13 3:20:28 PM] Erin Donnell: @Mike yes!! [29/06/13 3:20:35 PM] Weekend Testers ANZ: @Mike - That is a good point! [29/06/13 3:20:37 PM] Dean Mackenzie: @Mike Ha, good way to describe it! [29/06/13 3:20:38 PM] Aaron Hodder: dyi, 1st and last names restricted to 30 characters [29/06/13 3:20:38 PM] Anne-Marie Charrett: sent a file Mail.com.jpg to this group [29/06/13 3:20:46 PM] Julie Hurst: Testing this site made me feel a lot better about my company's site that has been frustrating me lately! [29/06/13 3:21:00 PM] Anne-Marie Charrett: @Raghu thats my mind map if you want [29/06/13 3:21:29 PM] Mike Talks: The lack of help was awful. You tended not to get good messages to tell you what you'd done so wrong. [29/06/13 3:21:51 PM] Mike Talks: Your mind map failed [29/06/13 3:21:58 PM] Roman Sheyko: Guys, can you suggest some reading about oracles except the links in the session preview? [29/06/13 3:22:02 PM] Dean Mackenzie: @AMC - Could I have a look at the mind map too? Interested to see how you did that on the fly? [29/06/13 3:22:24 PM] Mike Talks: Obviously with everyone jumping in - I felt there was probably a lot of repetition of tests. Is that a bad thing or not? [29/06/13 3:22:25 PM] Roman Sheyko: I know that there is a good explanation in the bbst course, but maybe somewhere else.. [29/06/13 3:22:34 PM] Anne-Marie Charrett: @Dean - you should be able to download it? Its not very deep but its a start of my modelling [29/06/13 3:22:45 PM] Aaron Hodder: sent a file mail.com.txt to this group [29/06/13 3:22:49 PM] JeanAnn Harrison: The concern I have is about sending attachments with adverts...what this could mean to anyone who is sending emails especially on the moble which has limited space. If I were to assess - I would say the free emal thing is just a joke and that they really want you to pay for the premium service (without the ads) without attachments in emails. HORRIBLE. [29/06/13 3:22:51 PM] Dean Mackenzie: @AMC - I have to add you as a contact first? [29/06/13 3:22:53 PM] Aaron Hodder: My notes if anyone interested [29/06/13 3:23:06 PM] Justin Rohrman: @Roman you can search the developsense blog for oracle Also, the BBST foundation class gives a great overview of oracles [29/06/13 3:23:17 PM] Anne-Marie Charrett: @aaron - nice one [29/06/13 3:23:31 PM] Weekend Testers ANZ: did anyone manage to download the mobile app? [29/06/13 3:23:33 PM] Rachel Lelecque: I just looked at the about.com email awards for 2013 and mail.com was only a finalist not even a winner as they said on the page [29/06/13 3:23:40 PM] Dean Mackenzie: @ Roman - Another thumbs up for BBST Foundations: that's a great intro to oracles [29/06/13 3:23:45 PM] Roman Sheyko: @justin thanks for advice! [29/06/13 3:23:49 PM] Erin Donnell: @rachel really!! that's so dodgy [29/06/13 3:23:54 PM] Julie Hurst: I'm starting BBST next Sunday! [29/06/13 3:24:04 PM] Justin Rohrman: @Rachel: the about.com award was for 2012 [29/06/13 3:24:20 PM] JeanAnn Harrison: No Ale, because I couldn't figure out which app it was based on so many choices offered to me when searched for "mail.com" in my store Kindle fire. [29/06/13 3:24:21 PM] Dean Mackenzie: @Julie - have fun! I found it more challenging (but far more interesting) than any uni subject I've done [29/06/13 3:24:28 PM] Justin Rohrman: @julie awesome, good luck! [29/06/13 3:24:57 PM] Julie Hurst: @Dean - Oh dear. I've warned the fiance that I will be a student for those 4 weeks. Fun times :) [29/06/13 3:24:59 PM] Aaron Hodder: oh also asking for my CC details on an unencrypted page (as far as I can tell) is dodgy [29/06/13 3:25:11 PM] Rachel Lelecque: Yes, I checked both 2012 and 2013

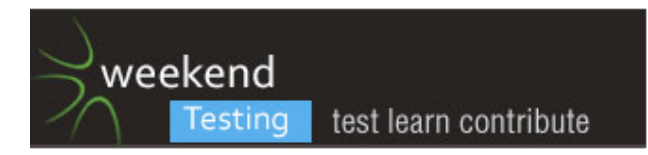

[29/06/13 3:25:17 PM] Dean Mackenzie: @AMC - Could I trouble you to send that mind map one more time, now that we're contacts?

[29/06/13 3:25:20 PM] Julie Hurst: Thanks Justin!

[29/06/13 3:25:34 PM] Anne-Marie Charrett: sent a file Mail.com.jpg to this group

[29/06/13 3:25:55 PM] Rachel Lelecque: They did win the mobile one though

[29/06/13 3:25:55 PM] JeanAnn Harrison: @Aaron anytime the financials are not encrypted, it's bad business, especially on mobile with so many new mobile security issues.

[29/06/13 3:25:57 PM] Michael Larsen: @Mike, it's a common danger of anything crowdsourced. Repetition is inevitable, unless you really focus on giving distinct charters to each tester or small group.

[29/06/13 3:26:04 PM] Weekend Testers ANZ: It sounds like we had lots of issues registering

[29/06/13 3:26:07 PM] Raghu S: sent a file TestReport.docx to this group

[29/06/13 3:26:24 PM] Dean Mackenzie: Thanks AMC, I'm impressed you did that all during that time. Were you able to cover it all?

[29/06/13 3:26:25 PM] Weekend Testers ANZ: for those who where able to register, did you find the actual app useable? Friendly?

[29/06/13 3:26:48 PM] Anne-Marie Charrett: @dean - no I didn't cover it all, they were things I picked up along the way - e.g

[29/06/13 3:27:02 PM] Anne-Marie Charrett: @dean - the features there were from the list on one of the pages [29/06/13 3:27:28 PM] David Robinson: @aaron @jah any time there is a cookie it should be over https. Too many ways of session hijack and just reading it off the wire or wifi

[29/06/13 3:27:37 PM] Anne-Marie Charrett: @dean - its more me trying to get an understanding of the site + a few test ideas jotted down too

[29/06/13 3:28:05 PM] Dean Mackenzie: Ah, that's a good starting point. Must remember not to just start attacking but gain a better understanding / do some sort of quick analysis first.

[29/06/13 3:28:06 PM] JeanAnn Harrison: @ale - I don't like the sign up page. I don't lke that I could not find the mobile app, I don't like the way domains were just seemingly attached to my account when trying to sign up for an account (non-mobile) and DESPISE attachments sent in emails as someone using the free account.

[29/06/13 3:28:43 PM] Weekend Testers ANZ: @JAH - all very good points! I only noticed the attachements once you pointed them out

[29/06/13 3:28:48 PM] Anne-Marie Charrett: @all did anyone use oracles as test design ideas?

[29/06/13 3:28:55 PM] srinivas kadiyala: Lots of features to be tested...

[29/06/13 3:29:30 PM] srinivas kadiyala: As of now, Its okay type..

[29/06/13 3:29:35 PM] Anne-Marie Charrett: @all so for example take Michael Bolton's "few hiccups" and see if you can come up with ideas on how to test the system?

[29/06/13 3:29:36 PM] Aaron Hodder: I sort of approached it in bits: "Ah this is a sign up page" ok, let me do all the tests I Can think of that don't require me to be signed up" Then "ok let's sign up now" then "right, now what can I do" knowing I only had an hour.

[29/06/13 3:30:02 PM] Raghu S: @Aaron: Me too

[29/06/13 3:30:07 PM] Raghu S: n i got stuck there..

[29/06/13 3:30:09 PM] Aaron Hodder: Taking "Standards and Statutes" I'd definitely like to delve more into accessibility guidelines

[29/06/13 3:30:13 PM] JeanAnn Harrison: @AMC I defintely use "ease of use" from standard sign up pages in previous experiences as an oracle for comparison to this sign up experience.

[29/06/13 3:30:36 PM] Michael Larsen: @Aaron, yeah, Accessibility is a gold mine if you have the stomach for it (LOL!).

[29/06/13 3:30:52 PM] Weekend Testers ANZ: @AMC - I tend to use Comparable Products and User Expectations Oracles fromMichael Bolton a lot

[29/06/13 3:31:06 PM] Weekend Testers ANZ: So I try to look for the other Oracles and test based on them [29/06/13 3:31:13 PM] JeanAnn Harrison: @AMC I start with over all user experience and then base it on if I'm on the mobile app, moble hybrid, mobile website, desktop website versions. Are these standard?

[29/06/13 3:31:21 PM] Michael Larsen: Having just done a major push to getting a project "508 Compliant", it's amazing how many "bugs" you can rack up.

[29/06/13 3:31:33 PM] Raghu S: Any Oracles outside HICCUPS used?

[29/06/13 3:31:40 PM] JeanAnn Harrison: I work from that standpoint to now comparing browser experiences [29/06/13 3:31:41 PM] Aaron Hodder: "CLaims" is one I completely overlooked. That would have prompted me to observe more closely the claims the site was making about itself

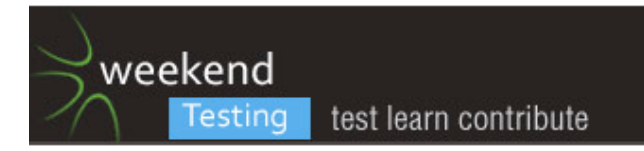

[29/06/13 3:31:42 PM] Justin Rohrman: @AMC I explored and then matched up an oracle to the observed behavior. creating a mind map for each oracle of few hiccups would be a fun exercise though

[29/06/13 3:31:51 PM] Anne-Marie Charrett: @JA - they sound like pure JAH !

[29/06/13 3:32:16 PM] srinivas kadiyala: @Michael Larsen: what is 508 error - I have seen twice 503 errors [29/06/13 3:32:18 PM] JeanAnn Harrison: LOL @AMC you know me too well

[29/06/13 3:32:29 PM] Muzaffar: recovery of the application after internet disconnection is not good, the bug I posted earlier for redirecting on unnecessary page was due to the same problem

[29/06/13 3:32:38 PM] Michael Larsen: @Srinivas, not 508 error, 508 compliant

[29/06/13 3:32:47 PM] Anne-Marie Charrett: @JAH I guess we bring our experience to whatever we test - be that recent stuff or stuff from way long ago…(for some of us anyhow!)

[29/06/13 3:32:50 PM] Aaron Hodder: Well, it's dinner time in the Hodder household. I got more in that I thought I would. This was fun, thanks for organising!

[29/06/13 3:32:51 PM] Michael Larsen: 508 id a section of the Americans With Disabilities Act.

[29/06/13 3:32:55 PM] Dean Mackenzie: I was tending to use the Product (i.e. itself) and Comparable Products as the two main oracles, but primarily for bug detection. Using Claims would have been a gold mine for that site, I think.

[29/06/13 3:33:06 PM] Justin Rohrman: https://www.section508.gov/

[29/06/13 3:33:19 PM] Michael Larsen: I'm just so used to referencing that section of the legal code that I just say 508 compliant.

[29/06/13 3:33:20 PM] Weekend Testers ANZ: I made a point of looking at Familiarity Oracle - and found a defect I found before in another mail app I tested

[29/06/13 3:33:27 PM] Michael Larsen: Yeah, what Justin said ;)

[29/06/13 3:33:31 PM] srinivas kadiyala: oh, thanks Larsen.I dint knew that.

[29/06/13 3:33:46 PM] JeanAnn Harrison: @AMC yes, I think past experiences, past knowledge is iimportant to incorporate but also important to remain open minded to what could be, making judgement calls on whether or not the experience is easier/better

[29/06/13 3:33:50 PM] Michael Larsen: Different countries have different standards. accessibility has its own set of oracles.

[29/06/13 3:34:26 PM] Rachel Lelecque: I also used the comparable products and user expectations oracles. We use them a lot at work so they are a natural way of thinking. I might start to look for stronger oracles to to back them up now though

[29/06/13 3:34:36 PM] Weekend Testers ANZ: Michael and Rachel mentioned they combined Oracles to make a stronger case. Did anyone else do that?

[29/06/13 3:35:01 PM] Michael Larsen: Section 508 being a pretty god starting point. If selling to the U.S. Government, for example, your software must pass an audit to ensure that it meets the standards spelled out in Section 508.

[29/06/13 3:35:02 PM] Dean Mackenzie: @Rachel - good point, user expectations is another one that most testers use without realising.

[29/06/13 3:35:04 PM] Anne-Marie Charrett: @JAH also we are not 'typical users' we are compared to the rest of society extremely techie and nerdy people

[29/06/13 3:35:07 PM] Roman Sheyko: On 29/06/13, at 3:33 PM, Michael Larsen wrote:

> 508 id a section of the Americans With Disabilities Act.

Does it work for Russia? :)

[29/06/13 3:35:34 PM] JeanAnn Harrison: BTW I will always look at moble first because this is where our industry is going. Having a good understanding of user experience understanding helps with a start... but there is so much more.

[29/06/13 3:35:35 PM] Michael Larsen: Cant say for sure, but I'll bet Russia has similar standards.

[29/06/13 3:35:54 PM] Rachel Lelecque: @Dean I probably use something around 'a user would expect' in a lot of my defect reports

[29/06/13 3:36:09 PM] Roman Sheyko: I'll try to find.. thanks!

[29/06/13 3:36:11 PM] JeanAnn Harrison: @Dean you're absolutely right, we're not. I make it a mission to ask non-geek, non-tester users consistently about how they use their mobile stuff.

[29/06/13 3:36:20 PM] Michael Larsen: @WTANZ, one example I shared with rachel was with regards to colors that are too close to each other on a color wheel (blue vs. Purple).

[29/06/13 3:36:43 PM] JeanAnn Harrison: I get a ton of people who ONLY use mobile apps and skip the desktop versions of whatever they are using. Gives me a nice perspective.

[29/06/13 3:36:45 PM] Anne-Marie Charrett: @JAH that can depend on who the target market is

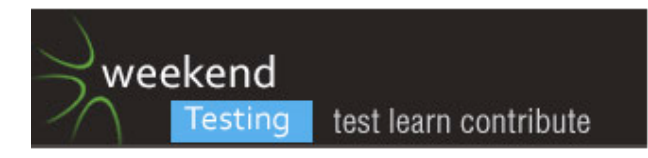

[29/06/13 3:36:50 PM] Aaron Hodder: another example was: " Contrast ratio of the text "Enter your desired email address here. If your choice is no longer available, we will

suggest a few alternatives based on your first name, last name and birthday." is 1.81:1

WCAG 2.0 standard is "at least 4.5:1...""

[29/06/13 3:36:56 PM] srinivas kadiyala: I fwe are doing a project for Electric supply for cleint at Us... I have to read Section 508 ?

[29/06/13 3:37:10 PM] Julie Hurst: @jah - I started on the iPad but moved to the mac to see if it was just as bad [29/06/13 3:37:15 PM] Dean Mackenzie: @JAH - It's something I've had to be careful with, in the past I've blurted out "well, this is what I'd expect..." only to have the reply "Well, you're not a typical user, are you?"

[29/06/13 3:37:29 PM] Michael Larsen: IF we present the issue as "this is inconsistent with style guide for aesthetic purposes", unless your client is Ogilvie and Mather (big advertising firm) it's likely to have little influence… weak oracle.

[29/06/13 3:37:38 PM] Justin Rohrman: @jah is a laptop a mobile device?

[29/06/13 3:37:45 PM] Ajay Balamurugadas: great discussion, will have to leave in between. sorry for that. thanks for the session.

[29/06/13 3:37:51 PM] Anne-Marie Charrett: @jr - classic!

[29/06/13 3:37:56 PM] Justin Rohrman: :D

[29/06/13 3:37:57 PM] JeanAnn Harrison: @Dean which is why I constantly ask the questions and find out what they are doing with their mobile apps.

[29/06/13 3:38:15 PM] JeanAnn Harrison: @Justin, BELIEVE ME I have wrestled with that very fact. LOL [29/06/13 3:38:39 PM] Michael Larsen: but, if we followed up with, but it's more than that, blue and purple together would be very difficult for color blind people to tell the difference, and hat is a violation of (some clause in section 508), now your oracle s much stronger.

[29/06/13 3:38:41 PM] Dean Mackenzie: @JAH Research true user behaviours and expectations: the tester's final frontier? How important it is but how few of us do it.

[29/06/13 3:38:42 PM] JeanAnn Harrison: @Ajay, bye, great for you to join! THANK YOU

[29/06/13 3:38:59 PM] Erin Donnell: @ ML that's interesting never thought about colour blindness!

[29/06/13 3:39:13 PM] Michael Larsen: By themselves, both may not be enough to sway a PM, but together, they might.

[29/06/13 3:39:17 PM] Anne-Marie Charrett: @ajay - bye !

[29/06/13 3:39:28 PM] Rachel Lelecque: Right I have a rugby game to go to (it will be cold\_

[29/06/13 3:39:32 PM] Weekend Testers ANZ: @ML - great point! Combining Oracles can be powerful!

[29/06/13 3:39:34 PM] Julie Hurst: I had a colourblind colleague and that was great experience!

[29/06/13 3:39:39 PM] Anne-Marie Charrett: @rachel - brrrr

[29/06/13 3:39:40 PM] Dean Mackenzie: @Ajay - see you later, good to test with you'!

[29/06/13 3:39:41 PM] Roman Sheyko: On 29/06/13, at 3:39 PM, Michael Larsen wrote:

Wow, that's great explanation of combining oracles!

>

[29/06/13 3:39:42 PM] Michael Larsen: The idea is that the more areas you can point out are inconsistent, the stronger your case tends to be.

[29/06/13 3:39:54 PM] Rachel Lelecque: Thanks everyone for a great experience

[29/06/13 3:39:55 PM] Raghu S: The audio captch provided here was incoherent

[29/06/13 3:40:13 PM] Weekend Testers ANZ: Also because Oracles are failable mechanisms, the more Oracles we can use the better

[29/06/13 3:40:14 PM] JeanAnn Harrison: @Dean, yes, I'm lucky in that I have some friends of mine who are no where near techie, or testers, or thnkers like we are but do not own laptops -- can you JUST imagine? They are brilliant resource though for me to tap into, to ask "how do you use this" and I get some fascinating answers. [29/06/13 3:40:40 PM] David Robinson: @raghu all audio captchas are inchoernent else could just use voice recognition

[29/06/13 3:40:42 PM] Roman Sheyko: Sounds like a part of bug advocacy practice when you make your bug more credible using some credible sources

[29/06/13 3:40:52 PM] srinivas kadiyala: Bye Ajay :)

[29/06/13 3:40:53 PM] Michael Larsen: @WTANZ, that's right, and Roman, very much so.

[29/06/13 3:41:15 PM] JeanAnn Harrison: Use your resources... you never know where you wll find inspiration. ASK, talk to your friends. Absolutely wonderful inspriation. I learn everyday.

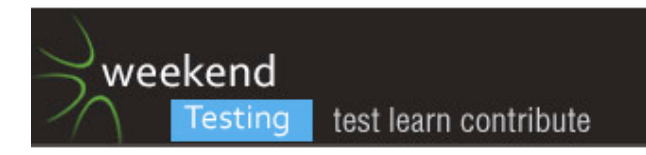

[29/06/13 3:41:18 PM] Dean Mackenzie: @JAH I've got my fiance... all my other friends love tech as much as me :(

[29/06/13 3:41:19 PM] David Robinson: @raghu know someone who works at the Fondation of the Blind and is a common issue but with enough practise it becomes a lot easier

[29/06/13 3:41:36 PM] Michael Larsen: in the BBST Bug Advoccy class, Cem Kaner talks about the idea that bug count alone isn't a sign of a good tester.

[29/06/13 3:41:59 PM] Michael Larsen: The sign of a good tester is one who can identify important issues, and then effectively lobby to get them fixed.

[29/06/13 3:42:16 PM] JeanAnn Harrison: LOL @Dean I'm sure you can find some - ask your fiance's friends. I have a couple friends who ONLY use their mobile phones for FB - which is a great starting point.

[29/06/13 3:42:39 PM] Dean Mackenzie: As per @Michael - "The best tester isn't the one who finds the most bugs, the best tester is the one who gets the most bugs fixed."

[29/06/13 3:42:58 PM] Raghu S: @David and Dean, I couldnt read the captcha and the audio could nt be heard.. [29/06/13 3:42:59 PM] Michael Larsen: using Oracles, Heuristics, Implicit Requirements… all of these can help make a case for which bugs present the biggest risks.

[29/06/13 3:43:00 PM] Weekend Testers ANZ: I find that combining User Expectations Oracles with personas testing also helps.

[29/06/13 3:43:04 PM] JeanAnn Harrison: @Michael and really if we can come up with IDEAS or oracles of what could be and where can we tap into to find those "gotchas"

[29/06/13 3:43:25 PM] Roman Sheyko: @Michael Yes, I like these ideas, but many people think that it's not a part of the tester's job - to decide what bugs are important and what are not :)

[29/06/13 3:43:31 PM] Dean Mackenzie: Good Call, JAH. There's an untapped mountain of every-day users waiting to be discovered!

[29/06/13 3:43:48 PM] Michael Larsen: @Roman, that's a battle I'll take on any day ;).

[29/06/13 3:44:11 PM] JeanAnn Harrison: @Ale - great idea in using 'personas' especially with user experience tests.

[29/06/13 3:44:12 PM] David Robinson: @raghu that audio capacha is about normal for the ones I have listened to and if anything the visual one was a little on the easy side

[29/06/13 3:44:17 PM] Weekend Testers ANZ: did anyone learn anything new about oracles they'd like to share? [29/06/13 3:44:20 PM] Justin Rohrman: @Roman I think that is accurate, part of the testers job is to understand what is important and find relevant information about that thing

[29/06/13 3:44:30 PM] Roman Sheyko: Guys, can Oracles be misused as heuristics for example?

[29/06/13 3:44:31 PM] Michael Larsen: Do I have the final say on that front, usually no,but if I can make a convincing case enough times, my credibility goes up and they ere likely to trust me on those decisions.

[29/06/13 3:44:42 PM] Julie Hurst: I have been testing our mobile site lately, I found a lot of issues that are on our live site. I showed the eCom manager that our company name was spelt wrong somewhere, was the easiest one to show and get a response from. That led to his interest in 'what else' I had found.

[29/06/13 3:45:03 PM] Michael Larsen: @Roman, any Oracle can be misused.

[29/06/13 3:45:18 PM] Raghu S: I thougt we start with Oracles and then test. I realized its a parallel activity. Learning as you test.

[29/06/13 3:45:19 PM] Anne-Marie Charrett: On 29/06/13, at 3:44 PM, Roman Sheyko wrote:

> Guys, can Oracles be misused as heuristics for example?

can you explain what you mean Roman?

[29/06/13 3:45:26 PM] Weekend Testers ANZ: @Roman - as Michael Bolton puts it: Oracle principles are, like all heuristics, fallible and context-dependent; to be applied, not followed.

[29/06/13 3:46:14 PM] JeanAnn Harrison: @Roman I agree with Justin on yes it's so important for the tester to make the decision what is important and what isn't. Tough to do. Rely on requirements, rely on constant discussion with stakeholders and one I advocate....learn your architecture

[29/06/13 3:46:20 PM] Michael Larsen: Some eople can become slavishly devoted to a particular Oracle, giving it more weight that it deserves.

[29/06/13 3:46:39 PM] Julie Hurst: @Michael I'm certain I am guilty of that.

[29/06/13 3:46:45 PM] Erin Donnell: ditto

[29/06/13 3:46:48 PM] Dean Mackenzie: @Michael That'd be me.

[29/06/13 3:47:05 PM] Dean Mackenzie: Though it's often unconscious.

[29/06/13 3:47:05 PM] Michael Larsen: Such as "We will ship this by this time or no bonuses will be given out". that is an oracle, too ;).

[29/06/13 3:47:09 PM] Weekend Testers ANZ: Bias plays a big part too, not only in testing tho

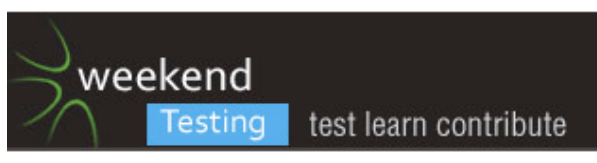

[29/06/13 3:47:28 PM] Dean Mackenzie: @michael - Isn't that more bias than oracle? [29/06/13 3:47:31 PM] Michael Larsen: I'm being facetious with that last one… but just a little ;) [29/06/13 3:47:38 PM] Michael Larsen: @Dean yes :D [29/06/13 3:47:45 PM] JeanAnn Harrison: @Michael - great call about being tied to a particular Oracle! [29/06/13 3:47:46 PM] Dean Mackenzie: Oh... :) [29/06/13 3:47:53 PM] Roman Sheyko: On 29/06/13, at 3:45 PM, Anne-Marie Charrett wrote: > can you explain what you mean Roman? for example ''user expectations" - what if I have bad expectations or don't truly understand what user expects [29/06/13 3:48:27 PM] Roman Sheyko: but I understood you, guys, thanks a lot for help! [29/06/13 3:48:31 PM] Anne-Marie Charrett: @Roman, I think so yes, don't you? [29/06/13 3:48:36 PM] Michael Larsen: Roman, rachel and I discussed the idea of Explicit and Implicit Requirements. [29/06/13 3:48:47 PM] Michael Larsen: User Expectation often falls squarely into the latter. [29/06/13 3:48:52 PM] Weekend Testers ANZ: @Roman - good point! Like it was mentioned above, we could not be a true sample audience for the users of the application. That is when personas could help [29/06/13 3:49:13 PM] Erin Donnell: @Ale can you explain a bit more about how you use personas? [29/06/13 3:49:22 PM] Erin Donnell: do you mean profiles of typical users? [29/06/13 3:49:55 PM] Weekend Testers ANZ: @Erin - yes. For example, I could use the persona of an elderly person and use the application as I believe they would use it [29/06/13 3:50:01 PM] Weekend Testers ANZ: (if it fits the context) [29/06/13 3:50:21 PM] Weekend Testers ANZ: or I could use the application as a person who is not tech-savvy [29/06/13 3:50:29 PM] Michael Larsen: Case in point, in a spreadsheet program, defining a calculation outright that is unique is an explicit requirement. It needs to work as described. [29/06/13 3:50:51 PM] Erin Donnell: @Ale in practice, do you actually pair with users to help know how to test like them? or is it a matter of pretending? [29/06/13 3:50:55 PM] Michael Larsen: Implicit requirement would be "Spreadsheet needs to use calculations that are consistent with Excel" [29/06/13 3:51:05 PM] Weekend Testers ANZ: @Erin - it can be either [29/06/13 3:51:07 PM] Erin Donnell: @Ale we have done both but curious to know what others have done [29/06/13 3:51:09 PM] Weekend Testers ANZ: I've done both [29/06/13 3:51:14 PM] Michael Larsen: that latter one is probably not written down anywhere [29/06/13 3:51:24 PM] Michael Larsen: Why? Because it's "obvious" ;). [29/06/13 3:51:27 PM] JeanAnn Harrison: It's not just the type of person using the app but also what kind of environment they have access to - so no it adds another level of complexity. [29/06/13 3:51:31 PM] Weekend Testers ANZ: Like I mentioned above, I've even asked my mother in law to help ;) [29/06/13 3:51:42 PM] Weekend Testers ANZ: @JAH absolutely [29/06/13 3:52:06 PM] Weekend Testers ANZ: There are lots of dimentions to personas [29/06/13 3:52:38 PM] JeanAnn Harrison: So this means the non-tech savvy elderly person who only has a desktop to try to use the app vs the younger 20 something who only has an iPhone for access to the app. [29/06/13 3:52:49 PM] Erin Donnell: yes and I guess which oracles those personas are using in their understanding/expectations of the product [29/06/13 3:53:01 PM] Raghu S: What if we are biased while using personas? [29/06/13 3:53:04 PM] JeanAnn Harrison: I do create a spreadsheet to make sure I cover all the personas. [29/06/13 3:53:08 PM] JeanAnn Harrison: and environments [29/06/13 3:53:24 PM] Anne-Marie Charrett: @raghu - I think we are always biased - don't you? [29/06/13 3:53:40 PM] Michael Larsen: Michael Larsen set topic to "WTANZ 13 - CLOSING COMMENTS" [29/06/13 3:53:44 PM] Weekend Testers ANZ: alright everyone, we've got only a few more minutes left. Any final thoughts? [29/06/13 3:53:47 PM] Raghu S: Yes..Oracles need to be learnt. Biases are acquired unconsciously and a tester needs to be aware of his\her biases. [29/06/13 3:54:02 PM] JeanAnn Harrison: @Raghu, why not try to tap into various sources who you know. [29/06/13 3:54:40 PM] Weekend Testers ANZ: Any interesting take aways from this session? [29/06/13 3:54:49 PM] JeanAnn Harrison: I love the idea of formulating mindmaps per function prior to testing as AMC pointed out. [29/06/13 3:54:57 PM] Julie Hurst: I definitely have a more confirmed understanding of oracles

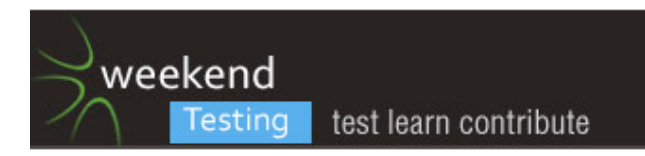

[29/06/13 3:54:58 PM] Dean Mackenzie: Great learning experience - was very instructive seeing how and why others applied different oracles to their testing

[29/06/13 3:55:04 PM] Muzaffar: Oracles need to learned but can't be applied in one hour testing of application like mail.com that's what i learned today

[29/06/13 3:55:04 PM] Justin Rohrman: I like the idea of combining oracles to make a stronger case

[29/06/13 3:55:13 PM] Julie Hurst: Seeing the straight examples of it is easier to learn than reading about the concept

[29/06/13 3:55:22 PM] Dean Mackenzie: And +1 with @JAH, great idea from AMC with the mind maps [29/06/13 3:55:42 PM] srinivas kadiyala: It was great: It has been as always "Learn to Manage Time while doing tasks"

Have to Learn ORACLES - HICCUPS - HEURUSTICS.

[29/06/13 3:55:53 PM] Erin Donnell: Oracles are a great source of test ideas.. as well as having discussions like this to hear others' experiences

[29/06/13 3:55:54 PM] Julie Hurst: Yes combining oracles was interesting to learn!

[29/06/13 3:56:04 PM] Erin Donnell: can never have too many test ideas :)

[29/06/13 3:56:11 PM] Weekend Testers ANZ: It was fascinating to see how different people use different heuristics

[29/06/13 3:56:24 PM] Weekend Testers ANZ: and oracles

[29/06/13 3:56:31 PM] JeanAnn Harrison: Have a standard mindmap based on type of application under test...mobile, web, client/server... and then consider what you want to test, what functions. Grade based on priority/severity.

[29/06/13 3:56:38 PM] Michael Larsen: this was a lot of fun everyone. Thanks for the chance to step out my normal role :).

[29/06/13 3:57:01 PM] Anne-Marie Charrett: I learned I will never use mail.com

[29/06/13 3:57:02 PM] Justin Rohrman: yep, this was great. Thanks for hosting, Ale

[29/06/13 3:57:03 PM] Julie Hurst: I also reminded myself that emotion is important to consider - my patience was low tonight on that website as I'm so tired :D

[29/06/13 3:57:12 PM] Weekend Testers ANZ: @AMC - haha! yeah me too ;)

[29/06/13 3:57:20 PM] Justin Rohrman: really, not using gmail is a mistake :)

[29/06/13 3:57:22 PM] JeanAnn Harrison: @AMC LOL Me too!

[29/06/13 3:57:31 PM] srinivas kadiyala: Jean: Do u use mindmaps what to test it before?

[29/06/13 3:57:33 PM] Mike Talks: :)

[29/06/13 3:58:08 PM] Erin Donnell: I learned that when I'm tired I misread words and wonder why a company would have domain @the rapist.. therapist, duh!

[29/06/13 3:58:12 PM] Roman Sheyko: Yeah, it was a great pleasure to discuss testing with you, guys! And I'll take some ideas and think about them after the session

[29/06/13 3:58:15 PM] JeanAnn Harrison: @Julie - emotion very important factor and tiredness also key.

[29/06/13 3:58:20 PM] srinivas kadiyala: Now i have to remember one more email and pass :(

[29/06/13 3:58:24 PM] Raghu S: Fantastic session. Learnt a lot. Feels great waking up on a weekend and interacting with the best minds in Testing.

Combining oracles, personas, biases..

Learning to focus in midst of hectic skype chats.

Parallel discussion threads.

Yes I prefer gmail.

[29/06/13 3:58:34 PM] Anne-Marie Charrett: adios all - and don't forget to spread the word about TASTING LETS TEST in Sydney 5th August!!!

[29/06/13 3:58:45 PM] Weekend Testers ANZ: Next WTANZ session will be on Saturday 27/07 - for anyone interested in joining again!

[29/06/13 3:58:50 PM] Erin Donnell: oh, awesome

[29/06/13 3:58:53 PM] Dean Mackenzie: Bye AMC

[29/06/13 3:58:58 PM] Erin Donnell: @Ale thanks so much for facilitating

[29/06/13 3:58:58 PM] Weekend Testers ANZ: anyone has anything specific they would like covered then?

[29/06/13 3:59:04 PM] Anne-Marie Charrett: @bye thanks Ale!

[29/06/13 3:59:06 PM] Dean Mackenzie: Good stuff, will put it in my calendar now

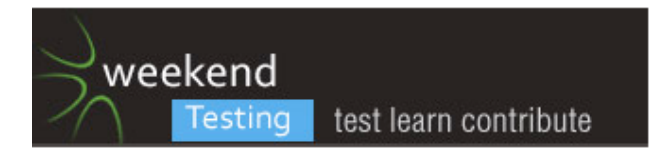

[29/06/13 3:59:10 PM] JeanAnn Harrison: @Srinivas - I use mental mindmaps but as things are so complicated now, I do prefer to write things out and even if they are hand written - not using a tool - organization is key for me. [29/06/13 3:59:23 PM] Raghu S: @WTANZ, Biases :)

[29/06/13 3:59:36 PM] srinivas kadiyala: I may be in Again :)

[29/06/13 3:59:37 PM] Erin Donnell: @WTANZ test strategy

[29/06/13 3:59:39 PM] Dean Mackenzie: Thanks everyone, this was a great introduction to weekend testing, looking forward to many more. Bye for now.

[29/06/13 3:59:46 PM] Roman Sheyko: thanks one more time for our facilitators and instructors in this oracles way :)

[29/06/13 3:59:52 PM] Michael Larsen: Also, the next Weekend Testing Americas session will be next Saturday, July 8th.

[29/06/13 3:59:55 PM] Weekend Testers ANZ: Great ideas everyone!

[29/06/13 4:00:10 PM] Weekend Testers ANZ: Alright gang! Fantastic session! Thank you everyone for your participation it has made for a great couple of hours!! WTANZ 13 is now officially completed!

[29/06/13 4:00:12 PM] Michael Larsen: Granted, it's rather early for the ANZ contingent, but hey, it's there if yo want to participate :)

[29/06/13 4:00:18 PM] Michael Larsen: 10:00 a.m. Pacific.

[29/06/13 4:00:22 PM] srinivas kadiyala: Test Ideas - Accessibility Testing

[29/06/13 4:00:33 PM] Michael Larsen: Bravo, Ale :)!!!

[29/06/13 4:00:43 PM] srinivas kadiyala: Thanks Ale and WTANZ Team :)

[29/06/13 4:00:55 PM] Julie Hurst: @michael - I will be much more functioning at that time!

[29/06/13 4:00:58 PM] Weekend Testers ANZ: Thanks to everyone who helped behind the scenes to make this such a succes!

[29/06/13 4:01:23 PM] Weekend Testers ANZ: I'll be in NZ next weekend for KWST - but will try to join WTA as always ;)

[29/06/13 4:01:32 PM] JeanAnn Harrison: @Ale - loads of fun - so glad things went well!

[29/06/13 4:01:36 PM] Mike Talks: Cool

[29/06/13 4:02:00 PM] Julie Hurst: Thanks everyone!!

[29/06/13 4:02:00 PM] Weekend Testers ANZ: @JAH - than you! I'm glad too ;)

[29/06/13 4:02:05 PM] JeanAnn Harrison: :D

[29/06/13 4:02:17 PM] Weekend Testers ANZ: @Julie - thanks for joining us Julie!

[29/06/13 4:02:23 PM] JeanAnn Harrison: Okay, signing off. but I'm up for a bit can chat if so desired.

[29/06/13 4:02:52 PM] srinivas kadiyala: Bye... Guys..Have a nice weekend ahead

[29/06/13 4:02:54 PM] Julie Hurst: I'm going straight back to bed |-)

[29/06/13 4:03:03 PM] David Robinson: bye thanks all

[29/06/13 4:03:15 PM] anoop g s: bye julie

[29/06/13 4:03:17 PM] anoop g s: thnkas

[29/06/13 4:03:20 PM] Michael Larsen: Michael Larsen set topic to "WTANZ 13 - END"